#### **Technische** Universität **Braunschweig**

#### **Gauß-IT-Zentrum**

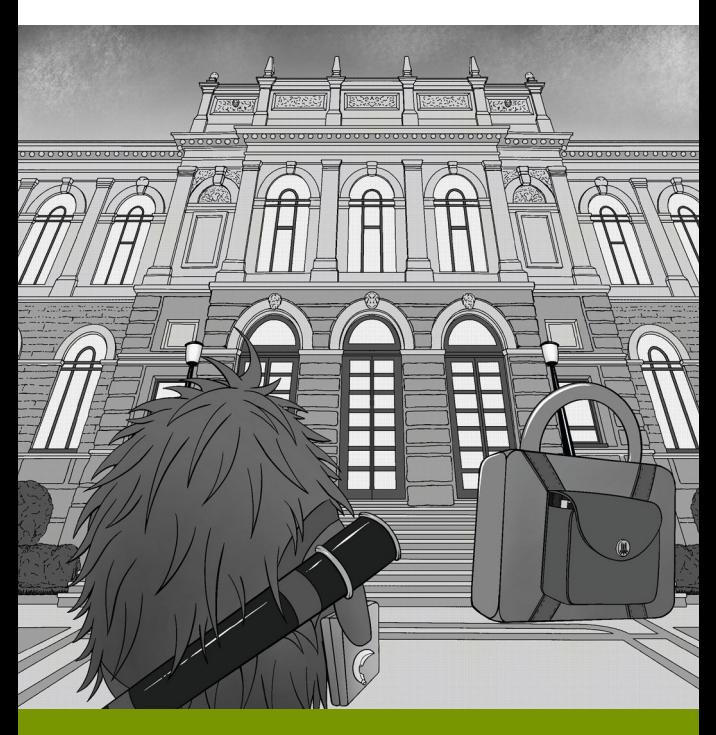

# **Don't Panic**

**IT-Starthilfe ins Erstsemester**

**WLAN • E-Mail • Drucken • Cloud-Storage** 

**Software • Anleitungen • Hilfe**

## <span id="page-1-0"></span>**Schnelleinstieg**

**Neu an der TU Braunschweig? Benutzerkennung freischalten [\(S. 16](#page-15-0))**

**Passwort vergessen? Online oder vor Ort zurücksetzen ([S. 17\)](#page-16-0)**

> **Bescheinigungen für BAföG Check TUConnect ([S. 24](#page-23-0))**

> > **TU E-Mails abrufen? Check Webmail ([S. 33](#page-31-0))**

**Mobilfunkdaten aufgebraucht? Campus-WLAN einrichten ([S. 41\)](#page-39-0)**

**Kollaboratives Arbeiten? Datenaustausch in unserer Nextcloud! [\(S. 36](#page-34-0))**

**Skripte drucken? Druckservice mit Lernmittelzuschuss ([S. 47\)](#page-45-0)**

> **Beratung und Geräteausleihe für Foto- und A/V-Produktion? Multimedia [\(S. 43](#page-41-0))**

**Hilfe bei der Einrichtung Dienste und von wissenschaftlicher Software? IT-Sprechstunde ([S. 45](#page-43-0))**

## <span id="page-2-0"></span>**Wir,**

das Team des IT-Service-Desk des Gauß-IT-Zentrums der TU Braunschweig, haben diese Broschüre für den IT-Start konzipiert. Zahlreiche Kolleginnen und Kollegen aus den Fachabteilungen haben uns mit wertvollen Beiträgen dabei unterstützt. Dieses HowTo stellt in kurzer Form Themen vor, die erfahrungsgemäß zu Beginn des Studiums im Zusammenhang mit den IT-Diensten Fragen aufwerfen. Zusätzlich geben wir Hinweise und Tipps, die im Umgang mit unseren IT-Diensten hilfreich sind. Wir hoffen, dass Sie alles Wichtige zum IT-Start darin finden.

Vermissen Sie etwas oder haben Sie Anregungen zu Themen? Dann lassen Sie es uns wissen! Wir freuen uns auf Sie!

#### **Ihr Team des IT-Service-Desk**

#### **Impressum**

TU Braunschweig – Gauß-IT-Zentrum Leiter Jan-Marc Pilawa Hans-Sommer-Straße 65 38106 Braunschweig **Redaktion**: Sebastian Homann, Anthi Schindler, Marius Kannicht **Titelbild "Back to School":** TU Braunschweig / Liara Schwitzky

**Kontakt**: [it-service-desk@tu-braunschweig.de](mailto:it-service-desk%40tu-braunschweig.de?subject=) **Revision**: 207 (15. Oktober 2023)

<span id="page-3-0"></span>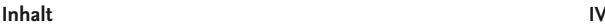

# **Inhalt**

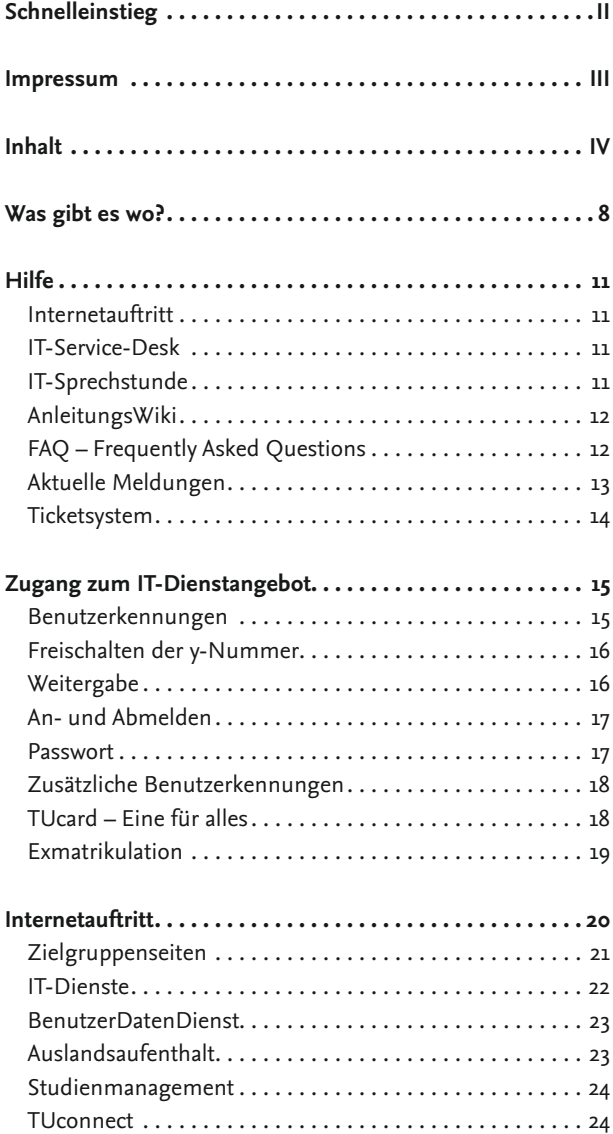

#### **Inhalt V**

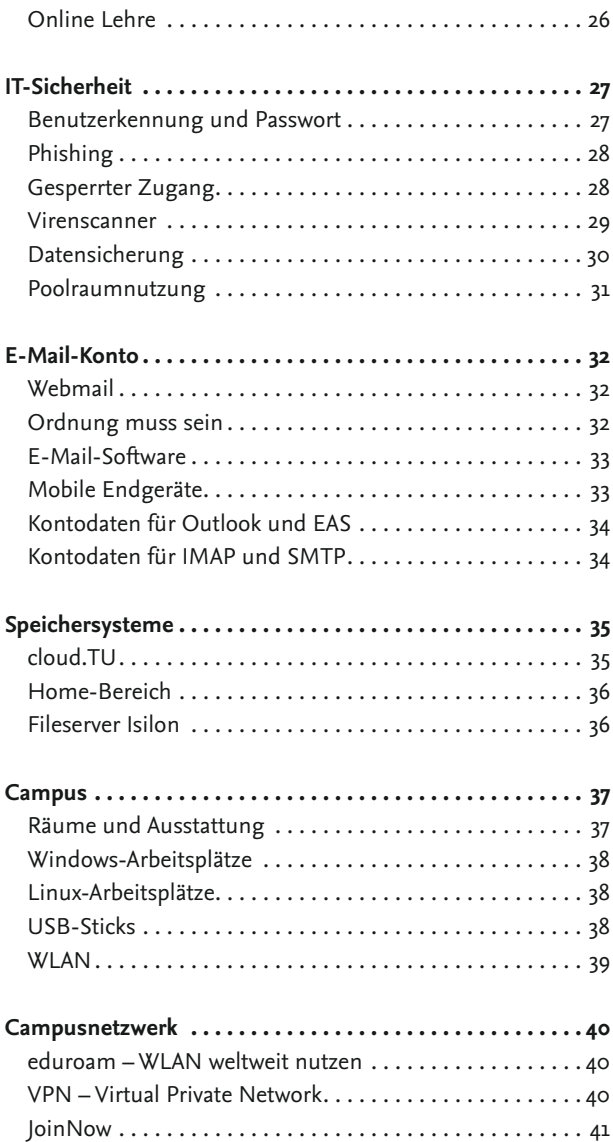

#### **Inhalt VI**

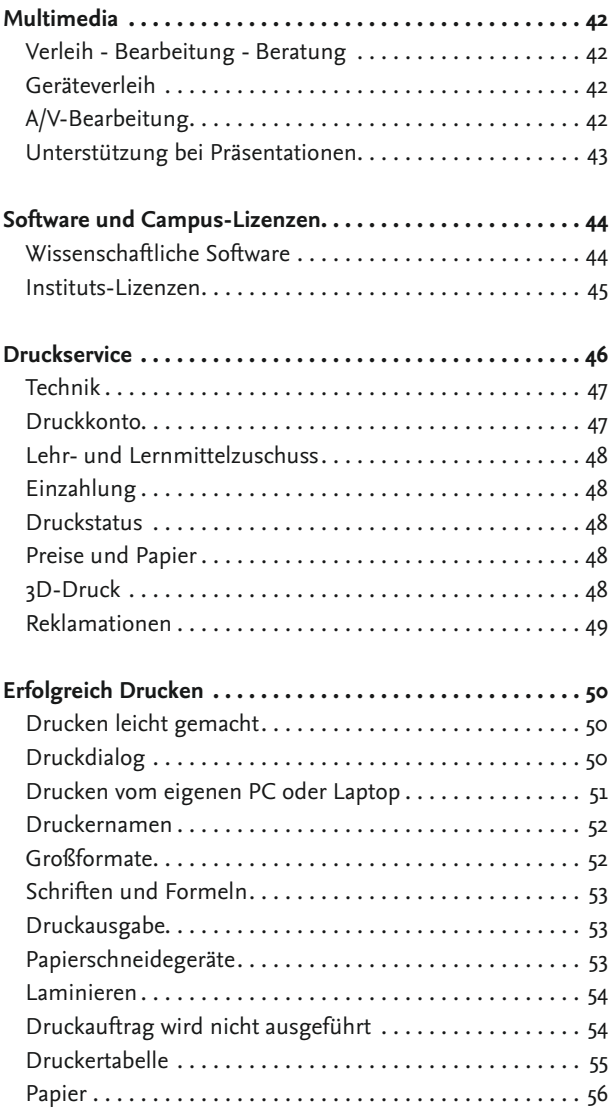

#### **Inhalt VII**

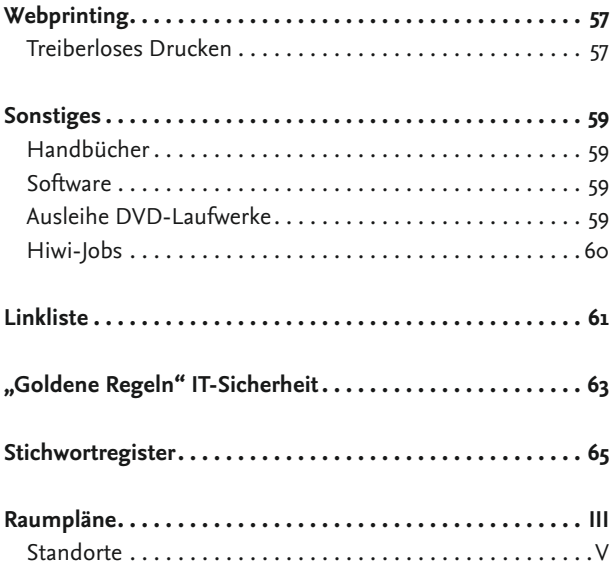

## <span id="page-7-0"></span>**Was gibt es wo?**

Für einen ersten Überblick haben wir die häufigsten Fragen mit Kurzantworten aufgelistet. Ausführlichere Informationen finden Sie in den entsprechenden Abschnitten des Hefts.

#### **Wie aktiviere ich meine Benutzerkennung (y-Nummer)?**

Freischaltung der Benutzerkennung auf der Webseite des Gauß-IT-Zentrums (*[S.](#page-12-0) 7*)

#### **Ausländische Studierende haben noch keine y-Nummer?**

Kontaktieren Sie das *[International House](https://www.tu-braunschweig.de/international)* oder *[Studienservice-Center](https://www.tu-braunschweig.de/sc)*

#### **Sie haben Ihre y-Nummer nicht erhalten?**

Nachfragen im *[Studienservice-Center](https://www.tu-braunschweig.de/sc)*

#### **Passwort vergessen?**

*[Selbst zurücksetzen](https://www.tu-braunschweig.de/it/passwort-aendern)* per SMS oder im IT-Service-Desk

#### **Benutzerkennung für eine Einrichtung der TU benötigt?**

*[Antrag AN06](#page-17-0)* von Ihrer Einrichtung an den IT-Service-Desk

#### **Fragen zur IT-Sicherheit**?

IT-Sprechstunde für Studierende, *[IT-Sicherheit](#page-26-0)*-Webseite

#### **Fragen zu technisch-wissenschaftlicher Software?**

*[AnleitungsWiki](https://doku.rz.tu-bs.de/doku.php?id=software:software)*, oder Hilfe in der *[IT-Sprechstunde](https://www.tu-braunschweig.de/it/it-sprechstunde)*

#### **Fragen zur Einrichtung und Benutzung unserer Dienste?**

Anleitungen im *[AnleitungsWiki](https://doku.rz.tu-bs.de/doku.php?id=start)*, bzw. Hilfe in der *[IT-Sprechstunde](https://www.tu-braunschweig.de/it/it-sprechstunde)* und im *[IT-Service-Desk](https://www.tu-braunschweig.de/it/it-service-desk)*

#### **Wo und wann findet die IT-Sprechstunde statt?**

Online Sprechstunden siehe *[Webseite](https://www.tu-braunschweig.de/it/it-sprechstunde)*

#### **Wo kann man Software-Handbücher kaufen?**

*[IT-Service-Desk](#page-58-0)* (im Altgebäude PK 4 nur die Bestseller)

#### **Wo kann man wissenschaftliche Software beziehen?**

Portal *[Campus-Software](#page-43-0)*

#### **Wo stehen studentische Arbeitsplätze zur Verfügung?**

In den *[PC-Pools](#page-36-0)* im Altgebäude und Gauß-IT-Zentrum

#### **Wo findet man Scanner-PCs?**

Im *[Altgebäude Raum 108](#page-36-0)* und in der *[Universitätsbibliothek](https://www.tu-braunschweig.de/ub/lernen-arbeiten)*

#### **Wo kann man vor Ort Drucken?**

An den Rechnern der studentischen *[Arbeitsplätze](#page-36-0)* im Altgebäude oder im Gauß-IT-Zentrum

#### **Wie kann man Fehldrucke reklamieren?**

Zeitnah den Fehldruck mit Deckblatt oder das ungeschnittene Poster im IT-Service-Desk *[reklamieren](#page-48-0)*

#### **Wie wird das Druckkonto aufgeladen?**

Mit dem Guthaben der *[TUcard](#page-17-0)*

#### **Wo wird das Druckkonto aufgeladen?**

An den Druckkontenumbuchern im *[Altgebäude](#page-3-0)* und im *[Gauß-IT-Zentrum](#page-2-0)*

#### **Wo wird die TUcard aufgeladen?**

An den Börsenaufwertern des *[Studierendenwerks](https://www.tu-braunschweig.de/tucard/)*, z.B. in der Mensa oder im *[Gauß-IT-Zentrum](#page-2-0)*

#### **Wo wird das Druckkonto aufgelöst?**

Im IT-Service-Desk kann eingezahltes Restguthaben dem Konto der TUcard gutgeschrieben werden.

## <span id="page-10-0"></span>**Hilfe**

### **Internetauftritt**

Die erste Anlaufstelle bei allen Fragen zu unseren Dienstleistungen ist unsere Webpräsenz.

Diese erreichen Sie unter: *[https://www.tu-braunschweig.de/it](https://www.tu-braunschweig.de/it/)/*

Hier finden Sie aktuelle Meldungen, Hilfestellungen zur Nutzung unserer Dienstleistungen, Anleitungen zur Installation von wissenschaftlicher Software, aber natürlich auch Hilfe bei Problemen.

## **IT-Service-Desk**

Damit Sie sich während Ihres Studiums auf die wesentlichen Dinge konzentrieren können, bieten wir im IT-Service-Desk an zwei Standorten – auf dem Zentralcampus im Altgebäude und im Gauß-IT-Zentrum – IT-Unterstützung für die sich stetig wandelnde IT-Welt an. Wir sind täglich bis in die Abendstunden und auch am Wochenende für Sie da. Probleme und Anfragen nehmen wir per E-Mail, Telefon oder persönlich entgegen. Die genauen Öffnungszeiten finden Sie in der Fußzeile unserer *[Webseite](https://www.tu-braunschweig.de/it/)*.

## **IT-Sprechstunde**

Die IT-Welt rund um das Studium wird immer komplexer. Ein gutes IT-Grundwissen schafft im Studium reibungsfreies Arbeiten und schützt vor Datenverlust oder unangenehmen Überraschungen. Insbesondere die Installation und Nutzung umfangreicher Softwarepakete wie z.B. wissenschaftliche Software oder Themen rund um die IT-Sicherheit benötigen ein größeres Zeitkontingent und können im normalen Tagesgeschäft des IT-Service-Desk nur bedingt geleistet werden.

<span id="page-11-0"></span>Aus diesem Grund haben wir eine IT-Sprechstunde eingerichtet, in der es möglich ist, diese Themen und Probleme zu klären und zu vermitteln:

- IT-Grundwissen Sicherheit & Technik
- Nutzung der IT-Infrastruktur der TU
- Unterstützung bei IT-Problemen
- Unterstützung & Beratung zu wissenschaftlicher Software

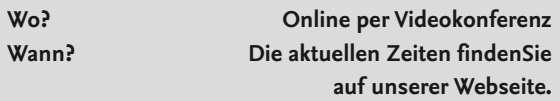

## **AnleitungsWiki**

Wissenschaftliche Software oder Programme zur effektiven Nutzung unserer Dienstleistungen sind oftmals nicht intuitiv zu installieren. Um Ihnen dies zu vereinfachen, pflegen wir Anleitungen in unserem *[AnleitungsWiki](https://doku.rz.tu-bs.de/doku.php)*. Auf dieser Plattform ist die Übersicht, Durchsuchbarkeit und Aktualität bestens gewährleistet. Auch ein Export einzelner Anleitungen als PDF-Dokument ist möglich. Sie erreichen es unter: *[https://doku.rz.tu-bs.de](https://doku.rz.tu-bs.de/)/* 

## **FAQ – Frequently Asked Questions**

Im Internet hat es sich bewährt, dass häufig gestellte Fragen unter dem Begriff "Frequently Asked Questions" (FAQ) gesammelt und beantwortet werden. Eine Sammlung solcher Fragen und Antworten stellen wir zur Verfügung unter: *<https://faq-gitz.tu-braunschweig.de/>*

Die FAQ-Artikel tragen eindeutige Nummern, über die man sie direkt finden kann. Einige werden Ihnen in diesem Handbuch begegnen. Dieser Bereich "lebt" durch unsere User.

<span id="page-12-0"></span>Sollten Sie einmal keine Antwort finden oder erst nach längerem Suchen, lassen Sie es uns wissen! Die FAQ werden laufend aktualisiert und Ihre Hinweise tragen zur Verbesserung der Qualität bei.

**Bitte beachten Sie** bei der Suche, dass Sie die Begriffe mit einem ..+" verbinden, z.B. ..VPN+Windows"!

## **Aktuelle Meldungen**

In unserem Internetauftritt informieren wir Sie auf unserer Startseite *<https://www.tu-braunschweig.de/it>* über vorliegende Störungen und geplante Wartungsarbeiten: also Änderung, Ausfall, Abschaltung oder Wartung von IT-Diensten, Geräten u. Online-Systemen. Auf der Status-Seite informieren wir auch explizit über die Verfügbarkeit und Wartungsstatus einzelner Geräte und Dienste, abonnierbar auch per RSS und E-Mail-Benachrichtigung: *<https://status.rz.tu-bs.de/>*

## **GITZ-Status**

Status der GITZ-Dienste, Störungsmeldungen und Wartungsankündigungen

 $\oplus$  Kommunikationsdienste

⊕ Videokonferenzsysteme

 $\oplus$  Webdienste

## <span id="page-13-0"></span>**Ticketsystem**

Damit transparent ist, wie es um einen Service-Anfrage oder ein Problem steht, benutzen wir ein Ticketsystem. Sie können es über die Kontaktinformationen auf unserer Webseite, oder direkt unter folgendem Link erreichen: *<https://tts-gitz.tu-braunschweig.de/>*

Das erstellen einer Ticket-Anfrage ist auch mit einer E-Mail an *[it-service-desk@tu-braunschweig.de](mailto:it-service-desk%40tu-braunschweig.de?subject=)* möglich.

Zur Authentifizierung verwenden Sie bitte ausschließlich Ihre Benutzerkennung oder die dazugehörige TU-E-Mail-Adresse. Ihre Anliegen werden als sogenannte Tickets erfasst und erhalten eine eindeutige Ticketnummer. Weitere Kontakte, Rücksprachen in den Fachabteilungen und Antworten werden dann über das entsprechende Ticket abgewickelt.

Das o. g. Portal des Ticketsystems ermöglicht es Ihnen, jederzeit den Bearbeitungsstand Ihrer Tickets einzusehen. Die Ticketnummer ermöglicht es uns, schnell auf die Vorgänge zu Ihrem Anliegen zuzugreifen. Halten Sie diese darum bei allen Kontakten mit uns bereit und lassen Sie sie bei Antworten per E-Mail unbedingt in der Betreffzeile! Nur dann wird Ihre Antwort dem richtigen Ticket zugeordnet.

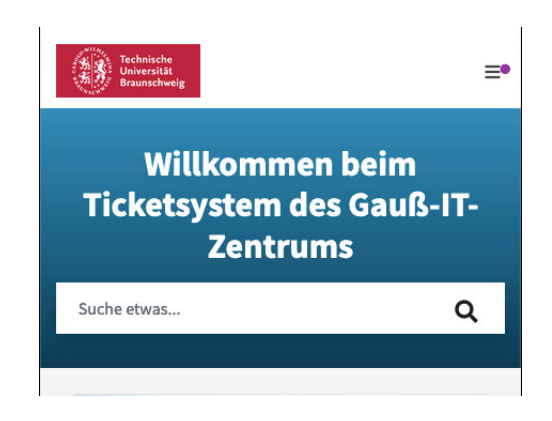

## <span id="page-14-0"></span>**Zugang zum IT-Dienstangebot**

Um die IT-Dienstleistungen des Gauß-IT-Zentrums nutzen zu können, benötigen Sie eine Benutzerkennung. Die mit dem IT-Zugang verbundenen Rechte und Pflichten sind in der *[Nutzungsordnung](https://www.tu-braunschweig.de/it/ordnungen)* zur Informationstechnologie geregelt.

### **Benutzerkennungen**

Der Zugang zu den IT-Diensten erfolgt grundsätzlich mit der Benutzerkennung und dem Passwort. Studierende bekommen eine sogenannte y-Nummer. Diese beginnt mit einem kleinen y gefolgt von sieben Ziffern, also z.B. y0123456. Neu immatrikulierte Studierende bekommen ihre Benutzerkennung zusammen mit den anderen Unterlagen vom Immatrikulationsamt zugeschickt. Sollten Sie dieses Schreiben nicht vorliegen haben, kann das Studienservice-Center Ihnen mit einer Kopie weiterhelfen. Bei ausländischen Studierenden kann es zu Verzögerungen kommen, bis alle Unterlagen des International Office im Immatrikulationsamt vorliegen. Vorher ist es nicht möglich, eine y-Nummer zu vergeben. Grundsätzlich benötigen wir insbesondere bei vertraulichen Informationen wie beispielsweise Passwörtern, einen Nachweis, dass Sie an der TU Braunschweig studieren; also eine validierte *[TUcard](#page-17-0)* oder die vorläufige Immatrikulationsbescheinigung und zusätzlich einen Nachweis Ihrer Identität. Dies kann ein gültiger Personalausweis, Reisepass oder der Aufenthaltstitel mit Passfoto sein. Führerscheine o. ä. Dokumente werden nicht akzeptiert. Aus datenschutzrechtlichen Gründen und um Missbrauch der Zugangsdaten zu verhindern, können wir nur dann für Sie tätig werden, wenn diese Nachweise vorliegen. Deswegen können vertrauliche Informationen auch nur persönlich weitergegeben werden. Auskünfte zu Ihren Daten sind per Telefon oder externer E-Mail daher nur eingeschränkt möglich.

### <span id="page-15-0"></span>**Freischalten der y-Nummer**

Studierende, die erstmalig an der TU Braunschweig immatrikuliert sind, müssen ihre y-Nummer auf den Internetseiten des Gauß-IT-Zentrums freischalten (siehe auch entsprechendes Anschreiben vom Immatrikulationsamt). Im Freischalteprozess werden Ihre übermittelten Stammdaten und das vorläufige Passwort überprüft. Des Weiteren erfragen wir auch eine Mobilfunknummer die zum Zurücksetzen Ihres Passworts per SMS verwendet werden kann.

Nach erfolgter Freischaltung wird am darauffolgenden Werktag die Benutzerkennung und dazu gehörige E-Mail-Adresse aktiviert.

### **Weitergabe**

Mit der Benutzerkennung erhalten Sie eine vertrauliche und persönliche Zugangsberechtigung.

#### **Die eigene Benutzerkennung und das dazugehörige Passwort darf nicht an Dritte weitergegeben werden**.

Bei Missbrauch werden Sie zur Verantwortung gezogen! Die TU Braunschweig vertraut Ihnen als Person. Wir erwarten von Ihnen, dass Sie diese Vertrauensstellung nicht missbrauchen. Das gilt im Umgang mit bereitgestellter Ausstattung, Hardware und Software ebenso wie im Umgang mit vertraulichen Informationen Ihrer IT-Zugangsberechtigungen. Ihre Benutzerkennung ist Ihre digitale Identität an der TU Braunschweig. Ihre privaten Daten z. B. E-Mails, Prüfungsanmeldungen, Noteneinsicht und vieles andere mehr, sind damit verknüpft. Die Folgen eines Missbrauchs können gravierend für Sie sein. Geben Sie Ihre Benutzerkennung nicht weiter und ermutigen Sie andere nicht, dies zu tun! Wenn die Möglichkeit besteht, dass eine andere Person Ihr Passwort weiß, müssen Sie es umgehend ändern!

<span id="page-16-0"></span>**Tipp:** Sollte im absoluten Ausnahmefall jemand für Sie mit Ihrer Benutzerkennung etwas Dringendes erledigen müssen, dann stellen Sie dieser Person eine zeitlich eng befristete Vollmacht mit Fotokopie Ihres Personalausweises aus. Auch wenn Sie der Person vertrauen, ändern Sie im Anschluss ihr Passwort.

### **An- und Abmelden**

Der Zugang zu den IT-Diensten erfolgt grundsätzlich mit der Benutzerkennung und dem Passwort. Achten Sie beim Anmelden auf Groß- und Kleinschreibung und dass die Taste für Großschreiben nicht versehentlich festgestellt ist! Ihre y-Nummer beginnt mit einem "kleinen y", gefolgt von sieben Ziffern. Bei Pausen und am Ende Ihrer Arbeit sollten Sie grundsätzlich den PC sperren bzw. sich abmelden – das gilt auch für das eigene Notebook. Sie schützen sich damit vor Datenmissbrauch – im schlimmsten Fall vernichtet jemand Ihre Arbeiten, verwertet Ihre Ergebnisse oder missbraucht Ihre Benutzerkennung.

### **Passwort**

Die Webseite zur Änderung Ihres Passwortes finden Sie in unserem Internetauftritt im Abschnitt Schnellzugriff unter *Passwort ändern*. Beachten Sie die [Richtlinie für Passwörter](https://www.tu-braunschweig.de/fileadmin/Redaktionsgruppen/Einrichtungen/IT/Ordnungen/password-policy.pdf)!

Sollten Sie einmal Schwierigkeiten haben, sei es durch ein vergessenes Passwort oder Probleme mit dem Passwortmanager, können Sie es problemlos zurücksetzen – sofern Sie Ihre Mobiltelefonnummer vorher bei uns hinterlegt hatten. Sie wurden hierzu bei der Freischaltung der Benutzerkennung aufgefordert. Sie können dann die Passwort-Vergessen Option nutzen! Diese finden Sie ebenfalls auf der *Passwort ändern* Webseite*.* Alternativ können Sie persönlich mit

<span id="page-17-0"></span>Ihrem Ausweisdokument und TUcard in den IT-Service-Desk kommen oder senden uns einen Antrag zur Änderung per Post. Diesen Antrag finden Sie auf unserer Webseite im Bereich *[Benutzerformulare](https://www.tu-braunschweig.de/it/self-service/formulare)*.

Sie sollten im eigenen Interesse darauf achten, dass Sie Ihr Passwort vor Verlust und Zugriff durch Dritte schützen, damit Sie immer uneingeschränkt alle Dienste nutzen können – auch von zu Hause aus.

### **Zusätzliche Benutzerkennungen**

Im Rahmen der Lehre ist es üblich, Studierende zur Unterstützung einzusetzen. Dafür benötigen diese in einigen Fällen eine zusätzliche Benutzerkennung, damit das System zwischen den verschiedenen Rollen (studierende oder lehrende Person) unterscheiden kann. In Ihrer studentischen Rolle melden Sie sich mit der y-Nummer an und belegen z. B. Veranstaltungen usw.

In Ihrer Rolle als lehrende Person melden Sie sich mit einer sog. *l*-Nummer (kleines "L" wie Lehre) an und können dann Übungsräume belegen usw. Diese *l*-Nummern werden mit dem Formular AN06 vom beschäftigenden Institut beantragt. Immatrikulierte Promotionsstudierende, die zusätzlich an einer Einrichtung der TU tätig sind, bekommen neben ihrer y-Nummer auch eine sprechende Benutzerkennung und benötigen dann keine l-Nummer.

## **TUcard – Eine für alles**

Die mit einem Datenchip versehene TUcard gilt als Studierendenausweis, Immatrikulationsbescheinigung, Wahlberechtigung, Bibliotheksausweis Guthabenkarte für die Mensa und mehr. Um alle diese Funktionen und das aktuell gültige Semesterticket nutzen zu können, muss die Karte bei Erhalt und zu jedem neuen Semester validiert werden.

<span id="page-18-0"></span>Das bedeutet, dass der Thermostreifen auf der Karte mit den aktuellen Daten, also dem aktuellen Semesterzeitraum und einem Logo für das Semesterticket, durch einen der Validierungsdrucker beschrieben wird. Diese "Validierer" finden Sie z. B. in den Mensen, im Forumsgebäude und bei uns vor Ort im Foyer des Gauß-IT-Zentrums.

An diesen Standorten kann auch das Börsenguthaben der Karte, das zum Bezahlen in der Mensa oder zum Aufwerten Ihres Druckkontos genutzt werden kann, aufgeladen werden. Weitere Informationen finden Sie unter: *[https://www.tu-braunschweig.de/tucard](https://www.tu-braunschweig.de/tucard/)/*

### **Exmatrikulation**

Nach der Exmatrikulation besteht kein Anspruch mehr auf die IT-Dienstleistungen der TU Braunschweig. Für die Datensicherung und Umzug auf eine neue E-Mail-Adresse bleibt Ihre Benutzerkennung noch eine Zeitlang aktiv, dann wird der Zugang gesperrt. Wir informieren Sie rechtzeitig über diese Sperrung. Nach einer weiteren Frist werden sämtliche Daten gelöscht. Dies gilt insbesondere auch für den Wechsel an ein Institut, dort erhalten Sie eine neue Mitarbeiterkennung und können entscheiden, ob Sie das vorherige E-Mail-Konto umziehen möchten.

Bitte sichern Sie rechtzeitig vor der Sperrung wichtige E-Mails und Dateien in den nachfolgend beschriebenen Cloud- und Speicherdiensten und informieren Sie Ihre Korrespondenzpartner über eine Änderung Ihrer E-Mail-Adresse!

## <span id="page-19-0"></span>**Internetauftritt**

Sie erreichen die Webseiten der TU Braunschweig unter: *<https://www.tu-braunschweig.de/>*

Dort angekommen können Sie in der Mobilansicht oben rechts den Menübutton, oder in der Desktopansicht den Button Schnellzugriff finden. Hier gelangen Sie zum Login der Webseite und zu weiteren Dienste wie z. B. *[Webmail](https://mail.tu-braunschweig.de/)*, der *[TU cloud](https://cloud.tu-braunschweig.de/)*, *[Stud.IP](https://studip.tu-braunschweig.de/)* und über einem Direktlink zu unseren *[IT-Diensten](https://www.tu-braunschweig.de/it/it-dienste)*.

Die Webseiten des Gauß-IT-Zentrums erreichen Sie über die Startseite der TU Braunschweig im Menüpunkt Struktur - Einrichtungen - Gauß-IT-Zentrum oder direkt unter: *<https://www.tu-braunschweig.de/it>*

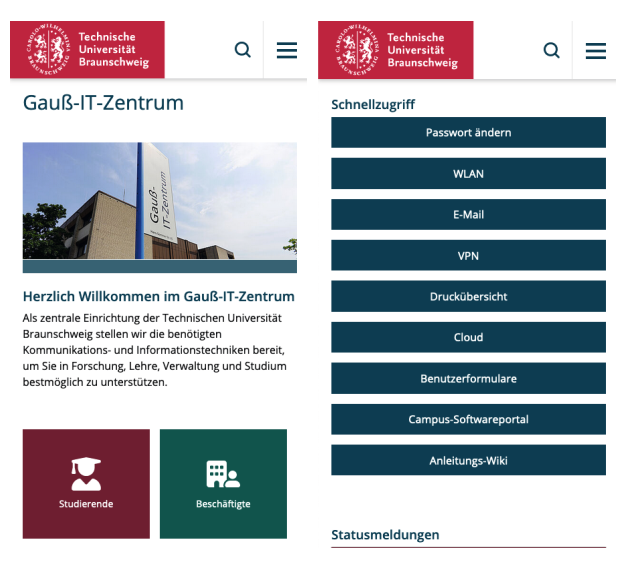

Hier finden Sie die Zielgruppenseiten für die Nutzergruppen, einen Schnellzugriff für die Dauerbrenner und die aktuellen Informationen zu Wartungsarbeiten und dem Betriebsstatus unserer IT-Dienste.

## <span id="page-20-0"></span>**Zielgruppenseiten**

Unsere Zielgruppenseite für *[Studierende](https://www.tu-braunschweig.de/it/studierende)* lotst Sie zu den relevanten Diensten und Informationen, die Sie zum Start benötigen. Diese sind neben der Freischaltung der y-Nummer auch unsere Kommunikationsdienste, wie E-Mail, Messenger, Videkonferenzsysteme, Links zur Cloud und WLAN-Einrichtung und zur Accountverwaltung am Gauß-IT-Zentrum. Die weiteren Dienste wie das Drucksystem, die Studienportale und Informationen zu Arbeitsplätzen und Anleitungen sind auch hier zu finden.

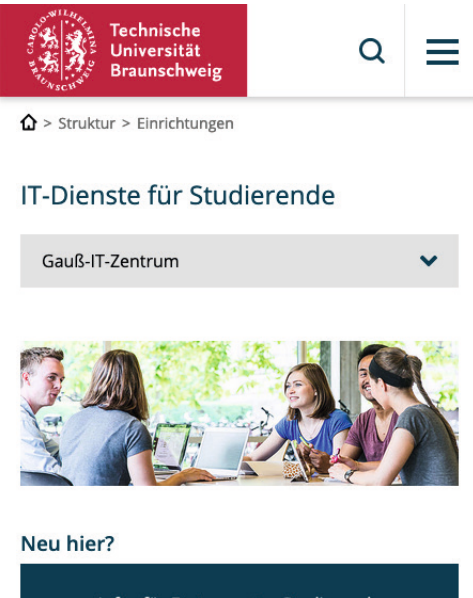

Infos für Erstsemester-Studierende

y-Nummer freischalten

## <span id="page-21-0"></span>**IT-Dienste**

Diesen Bereich erreichen Sie nach Auswahl aus dem Navigationsmenü der rechten Seite.

Er stellt ihnen eine Zielgruppen- und stichwortbasierte Suche zur Verfügung, um schnell und zielgerichtet auf einen unserer *[IT-Dienste](https://www.tu-braunschweig.de/it/it-dienste)* zugreifen zu können. Sie können z. B. direkt nach Passwort oder eduroam suchen und erhalten den direkten Link auf den relevanten Dienst.

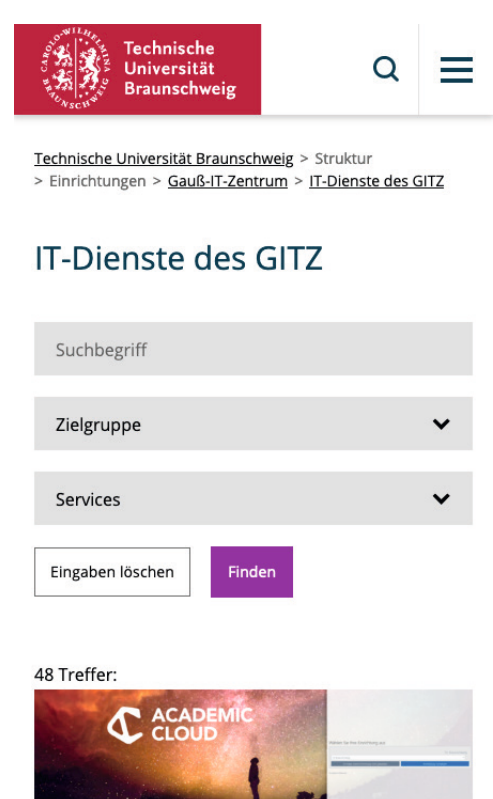

### <span id="page-22-0"></span>**BenutzerDatenDienst**

Im Bereich *[Meine Daten](https://www.tu-braunschweig.de/it/meine-daten)*, dem BenutzerDatenDienstes (kurz BDD) können Sie die Informationen, die das Gauß-IT-Zentrum über Sie gespeichert hat, einsehen und bearbeiten. Voraussetzung ist, dass Sie sich auf den Webseiten mit Ihrer Benutzerkennung angemeldet haben.

Bitte prüfen Sie die dort angegebenen Informationen auf ihre Richtigkeit!

Hier können Sie auch eine Mobilfunknummer hinterlegen, mit deren Hilfe Sie Ihr Passwort zurücksetzen können.

## **Auslandsaufenthalt**

Falls Sie im *[BDD](https://www.tu-braunschweig.de/it/meine-daten)* Ihre Mobilfunknummer hinterlegt haben, können Sie notfalls Ihr Passwort per SMS mit Ihrem Mobiltelefon selbst zurücksetzen.

Anderweitig ist es sehr aufwändig und langwierig aus dem Ausland ein neues Passwort postalisch setzen zu lassen. Alternativ haben Sie die Möglichkeit, bei längerer Abwesenheit eine Person Ihres Vertrauens zu bevollmächtigen, für Sie beim Gauß-IT-Zentrum tätig zu werden, also z. B. bei einer Passwortänderung. Dafür ist eine zeitlich befristete und eng gefasste, von Ihnen unterschriebene Vollmacht sowie eine Fotokopie Ihres Personalausweises notwendig.

### <span id="page-23-0"></span>**Studienmanagement**

Für das Management Ihres Studiums stellt die TU Braunschweig verschiedene Onlinedienste zur Verfügung. Wichtig sind die IT-Dienste zur Belegung von Kursen und Veranstaltungen, sowie Prüfungsanmeldung, Rückmeldung und Semestergebühren.

### **TUconnect**

Mit dem Hochschulportal hatten Sie schon in der Bewerbungsphase den ersten Kontakt, Sie konnten hier u. a. Ihren Bewerbungsstatus einsehen.

Die weitere Verwaltung Ihrer Immatrikulation an der TU Braunschweig findet nun auch hier statt. Sie finden Informationen zu:

- Ihren Personendaten
- Semestergebühren
- BAföG- und Krankenkassenbescheinigungen
- Noten- und Studienbescheinigungen
- **An- und Abmeldung von Prüfungen**
- Hochladen von schriftlichen Abgaben
- Praktikumsverwaltung (Fakultät 4)
- Vorlesungsverzeichnis

*<https://connect.tu-braunschweig.de>*

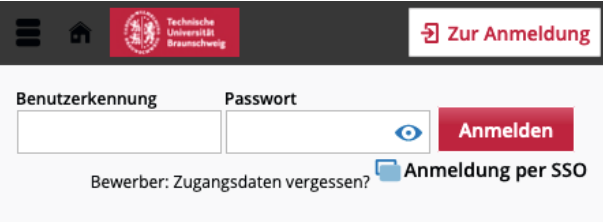

## <span id="page-24-0"></span>**Stud.IP**

Seit 2011 dient Stud.IP als zentrale Anlaufstelle für die Organisation von Lehrveranstaltungen an der TU Braunschweig. In Stud.IP werden Materialien und Informationen zu Veranstaltungen bereitgestellt, Anmeldeverfahren durchgeführt und eine einfache Kommunikation mit Lehrenden und Studierenden ermöglicht. Über SingleSignOn haben alle Mitglieder der TU Braunschweig Zugang zu dieser Plattform. Sie erreichen Stud.IP unter: *<https://studip.tu-braunschweig.de/>*

- Schnelle Übersicht über alle Veranstaltungen inkl. Ablaufpläne, Veranstaltungsorten, sowie Lehr- und Lernmaterialien
- Suchfunktionen, etwa nach Veranstaltungen und Studienbereichen, Einrichtungen und Personen
- Einfache Kommunikation und Kontakt zu Lehrenden und Kommilitonen über Nachrichten und Foren
- Austausch zu anderen Studierenden uniweit über das schwarze Brett
- Selbstverwaltete Studiengruppen

Unser Supportteam ist Ihr zentraler Ansprechpartner für alle Fragen und Probleme rund um Stud.IP. Es steht Ihnen bei Fragen zur alltäglichen Nutzung zur Verfügung und unterstützt Sie beim Einsatz von Tools und Plugins der Plattform. Erreichbar per E-Mail: *[studip@tu-braunschweig.de](mailto:studip%40tu-braunschweig.de?subject=)* oder unter der Telefonnummer: *[0531 - 391 14040](tel: +4953139114040)*

## <span id="page-25-0"></span>**Online Lehre**

Online Lehrveranstaltungen werden in der Regel über das Webkonferenzsystem BigBlueButton durchgeführt. Mittels Integration in Stud.IP und der Videoaufzeichnung Opencast können diese dann für den zeitsouveränen Zugriff publiziert und durch die Studierenden abgerufen werden.

Auch können Lehr-, Lern- und Übungsgruppen über Sessions in BBB remote abgehalten werden.

Tauschen Sie sich bitte mit Ihren Kommilitoninnen und Kommilitonen über die Stud.IP Foren oder den Chat aus! Die Anmeldung erfolgt mittels SingleSignOn auf der Webseite: *[https://webconf.tu-braunschweig.de/](https://webconf.tu-braunschweig.de)*

Für besonders große Veranstaltungen, mit mehr als 200 Teilnehmern oder für Lehrgruppen steht auch der externe Dienst Webex zur Verfügung, erreichbar unter:

*<https://tu-braunschweig.webex.com/>*

Weitere Infomationen finden Sie im *Anleitungs[Wiki](#page-12-0)*.

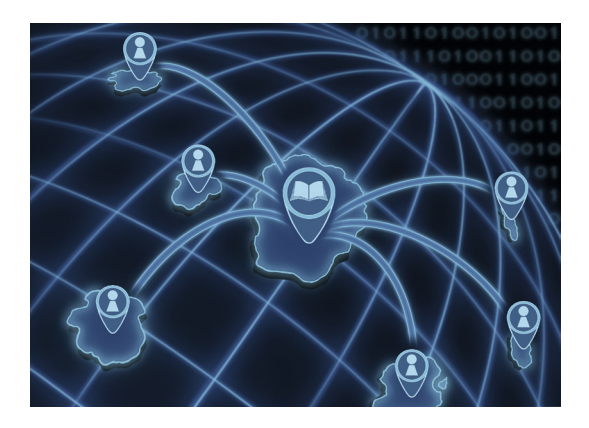

## <span id="page-26-0"></span>**IT-Sicherheit**

Umsichtiges Benutzerverhalten, ein gesundes Misstrauen sowie das Wissen um Sicherheitslücken und -maßnahmen und Sorgfalt im Umgang mit Benutzerkennungen und Passwörtern sind eine gute Basis, um sicher und unbeschadet mit IT – vor allem auch dezentral – arbeiten zu können. Besuchen Sie unsere IT-Sicherheits-Portale, *[IT-Sicherheit](https://www.tu-braunschweig.de/it-sicherheit 
)* und *[Anleitungen](https://doku.rz.tu-bs.de/doku.php?id=it-sec:it-sec)* und achten Sie bitte auf unsere Hinweisschilder und Plakate in den Poolräumen*.* Erfahren Sie dort mehr darüber, wie Sie Ihre Daten und Ihren Rechner schützen können!

Für Eilige gibt es *[Kurztipps](#page-62-0)*, auch hinten in dieser Broschüre.

Antivirenprogramme und Firewalls helfen aber nicht, wenn Sie versehentlich Ihre Arbeit von mehreren Wochen oder gar Monaten überschreiben. Das kann Ihnen nicht passieren? – Prüfungs- und Abschlussstress darf man nicht unterschätzen! Wir möchten Sie sensibilisieren, denn ein Datenverlust kann katastrophale Folgen für Ihren Studienerfolg haben. Zum Beispiel sollte am eigenen PC nicht dauerhaft mit Administratorrechten gearbeitet und der Administrator-Account mit einem sicheren Passwort geschützt werden.

Unsere IT-Sprechstunde unterstützt Sie gerne, lieber im Vorfeld als im Nachhinein!

### **Benutzerkennung und Passwort**

Ihre Zugangsdaten sollten nirgendwo aufgeschrieben oder aufbewahrt werden und dürfen erst recht nicht an Dritte weitergegeben werden. Wir werden Sie nicht dazu auffordern, uns Ihr Passwort oder andere vertrauliche Daten per E-Mail, Brief oder am Telefon mitzuteilen. Seien Sie misstrauisch und verifizieren Sie Absender und Links in unaufgeforderten E-Mails unabhänig.

<span id="page-27-0"></span>Beispielsweise indem Sie unsere Passwort ändern Seite auf der Webseite selbständig aufrufen und nicht einem fragwürdigen Link direkt folgen.

## **Phishing**

Ihre Zugangsdaten sind sprichwörtlich Gold wert! Mit Zugangsdaten, die durch Phishing E-Mails erbeutet worden sind, sind nicht nur Ihre eigenen Daten in Gefahr. Auf diesem Wege erbeutete Berechtigungen werden heutzutage aktiv und schnell ausgenutzt, was uns allen schadet. Das Gauß-IT-Zentrum wird Sie nie direkt per E-Mail-Auffordern sich unverzüglich an einer Webseite anzumelden. Auch wenn diese unseren Diensten ähneln sollte, folgen Sie solchen Aufforderungen bitte nicht.

Ihr Account wird z. B. nicht unaufgefordert ablaufen, außer Sie *[exmatrikulieren](#page-18-0)* sich.

Prüfen Sie daher bitte stets den Absender und das Anliegen. Der IT-Service-Desk kontaktiert Sie mit signierten E-Mails, die auch im *[Ticketsystem](#page-12-0)* nachvollzogen werden können! Wir informieren über diese Phishing-Versuche im *[Status](#page-12-0)*.

## **Gesperrter Zugang**

Das Gauß-IT-Zentrum reagiert mit Sperrmaßnahmen bei Benutzerkennungen, mit denen gegen die Nutzungsordnung zur Informationstechnologie oder gegen geltendes Recht verstoßen wurde. Eine Sperre wird auch dann vorgenommen, wenn Ihre Zugangsdaten kompromittiert worden sind und zum Versand von E-Mail-SPAM genutzt werden, oder Ihr Computer mit Schadsoftware "verseucht" wurde. Mit einer gesperrten Benutzerkennung können Sie die IT-Dienste nur noch eingeschränkt nutzen: z. B. Domänenanmeldung an unseren PC-Arbeitsplätzen, E-Mail-Versand, WLAN- und VPN-Zugang sind dann gesperrt. Die Sperrung

<span id="page-28-0"></span>wird z. B. durch ein rotes Stopp-Schild bei der WLAN-Nutzung sichtbar gemacht, verbunden mit der Aufforderung, sich im IT-Service-Desk zu melden. Sowohl um Schutz Ihrer Daten, als auch zum Schutz der Zugänge aller anderen Mitglieder der TU Braunschweig und auch aus rechtlichen Gründen ist das Gauß-IT-Zentrum zu dieser Maßnahme verpflichtet.

Wenn Ihre Benutzerkennung gesperrt wurde, melden Sie sich bitte im IT-Service-Desk. Sie erhalten je nach Grund für die Sperre eine umfangreiche Belehrung über rechtmäßiges bzw. verantwortliches Verhalten im Umgang mit den IT-Diensten und müssen diese quittieren. Mehrmalige und/oder schwerwiegende Verstöße gegen die IT-Nutzungsordnung können zum dauerhaften Ausschluss von weitergehenden Nutzungsmöglichkeiten unserer IT-Dienstleistungsangebote führen.

### **Virenscanner**

Antivirenprogramme aktualisieren in regelmäßigen Abständen ihre Virendefinitionsdatei. Diese ist die Prüfbasis für zwei Softwarekomponenten. Die eine Komponente überprüft die Software, das Betriebssystem sowie Nutzdaten auf etwaige Schadsoftware. Diese kann auch von externen Medien, z.B. von USB-Sticks, auf den Rechner gelangen. Diese Systemüberprüfung sollte in regelmäßigen Abständen gestartet werden. Stellen Sie sicher, dass ein vollständiger Scan durchgeführt wird! Sehr oft sind diese Routinen in den Voreinstellungen nicht vorgesehen.

Die zweite Komponente ist ein Programm im Hintergrund, das beim Computerstart automatisch aktiviert wird. Es überwacht den laufenden Betrieb und achtet darauf, dass keine Schadsoftware über Netzwerk-, Download- oder E-Mail-Funktionen eingeschleust wird (Virenwächter/Guard). Diese Komponente wird meistens in der Taskleiste angezeigt, bzw. wenn sie nicht funktioniert oder die Virendefinition nicht

<span id="page-29-0"></span>aktuell ist, zeigt Windows eine Sicherheitswarnung an. Dieser Warnung ist unbedingt Beachtung zu schenken! Im Zweifelsfall fragen Sie im IT-Service-Desk oder in der IT-Sprechstunde.

Da Virenscanner "feindliche, aktive Software" aufspüren sollen, reagieren sie empfindlich auf andere Antivirenprogramme. Die Empfehlung vieler Hersteller lautet deshalb: Immer nur ein Antivirusprogramm auf dem PC installiert und aktiviert haben.

## **Datensicherung**

Sichern Sie lhre Daten lieber zu oft als zu selten. Wie häufig und welche Daten Sie sichern, ist eine individuelle Entscheidung. Wie wichtig Ihre Daten sind, können nur Sie beurteilen. Bewerten Sie einen möglichen Verlust: Wie viel sind Ihre Daten wert, wie viel Arbeit macht es, diese wieder zu erarbeiten – geht das überhaupt?

Externe Medien wie USB-Sticks, Festplatten, Clouddienste, aber auch Ihr Homeverzeichnis im Gauß-IT-Zentrum sind für eine Datensicherung geeignet.

Komerzielle Clouddienstleister (Dropbox, google etc.) bieten die Möglichkeit, dass Ihre Daten von überall aus zugänglich sind. Sie vertrauen hier aber Dritten die Sicherheit und Integrität Ihrer Daten an. Eine Verschlüsselung kann die Vertraulichkeit wahren, birgt aber das Risiko, dass Sie bei Verlust oder Beschädigung des Schlüssels nicht mehr an Ihre Daten gelangen. Daher bieten wir mit der cloud.TU eine "lokale Cloud" in unserem Rechenzentrum in der Hans-Sommer-Straße an, die Ihnen dennoch die Vorteile eines komerziellen Dienstes bietet. Nähres finden Sie *[hier](#page-34-0)*.

#### <span id="page-30-0"></span>**Kurztipps für den sicheren Umgang mit Dateien:**

- Wenn Sie wichtige Dokumente in Ihrem Homebereich oder in der cloud.TU speichern, sorgen wir für die Sicherung.
- Der Homebereich Ihres Kontos hält Vorgängerversionen der Dateien und Ordner bereit. Diese erreichen Sie in den Eigenschaften der betreffenden Dateien und Ordnern unter "Vorgängerversionen".
- Die cloud.TU hält Vorgängerersionen von synchronisierten Dateien bereit und kann auch gelöschtes wiederherstellen.
- Nutzen Sie eine Versionierung für Ihre Arbeit, damit im Ernstfall der Verlust gering gehalten wird.
- Verlassen Sie sich nicht auf ein einzelnes Speichermedium, erstellen Sie regelmäßig Kopien auf verschiedenen Datenträgern.
- Prüfen Sie, ob eine Wiederherstellung möglich ist.

## **Poolraumnutzung**

Wenn Sie in unseren Benutzerräumen arbeiten, sperren Sie auch bei kurzer Abwesenheit Ihren Arbeitsplatz-PC. Sie schützen sich damit vor Missbrauch und Datenverlust!

Bei längerer Abwesenheit geben Sie bitte den Arbeitsplatz frei und melden Sie sich ab!

## <span id="page-31-0"></span>**E-Mail-Konto**

Die IT-Dienste für Studierende beinhalten ein E-Mail-Konto: eine personenbezogene E-Mail-Adresse mit Kalender-, Termin- und Kontaktverwaltung.

Mit der aktuellen Immatrikulationsordnung von 2018 **sind Sie verpflichtet, regelmäßig den Eingang von E-Mails in diesem Postfach zu überprüfen!** 

Wichtige studienrelevante Informationen und Informationen zu Ihrem Benutzerkonto und Diensten des Gauß-IT-Zentrums werden über diese Adresse kommuniziert!

Die automatische Weiterleitung von E-Mails dieses Postfachs an externe E-Mail-Adressen oder Dienste ist nicht gestattet.

### **Webmail**

Mit diesem Dienst können Sie die Funktionen dieses Kontos direkt im Browser nutzen. Neben der E-Mail-Funktion haben Sie dort auch die Möglichkeit, Kalender und Kontaktgruppen zu nutzen.

Sie erreichen die Anmeldung über den Schnellzugriff der TU-Webseite unter dem Punkt Webmail oder direkt unter: *<https://mail.tu-braunschweig.de>*

Die Anmeldung erfolgt in der Form Domäne\Benutzername: ad\y012345 und Ihrem dazugehörigen Passwort.

## **Ordnung muss sein**

Erfolgreiche Teamarbeit ist ohne durchdachte Organisation heute kaum denkbar. Darum beinhaltet dieses Konto neben der klassischen E-Mail weitere Funktionen:

- Adressbücher
- Kalender inklusive Terminfinder
- Aufgaben- und Notizverwaltung
- <span id="page-32-0"></span>▪ Einrichten von internen Weiterleitungen und Abwesenheitsbenachrichtigungen
- Definieren von Filterregeln

## **E-Mail-Software**

Dieses E-Mail-Konto ist mit den meisten seiner Funktionen unter Thunderbird, Android, macOS-, iOS- und Windows-Mail verwendbar.

Volle Funktionalität mit Gruppenkalenderfreigaben gewährleistet jedoch leider nur die Desktopversion von Outlook.

## **Mobile Endgeräte**

Smartphones und andere mobile Endgeräte unterstützt unser E-Mail-System mittels IMAP/SMTP - Protokoll oder Exchange-ActiveSync (EAS). Über diese Protokollnamen stolpen Sie ggf. bei der Einrichtung auf Ihrem Gerät.

Die Kontoinformationen werden in den Mobiltelefoneinstellungen hinterlegt, um die E-Mail- und Kalenderinformationen abzurufen.

Die notwendigen Schritte zur Konfiguration für Exchangeoder IMAP-E-Mail-Konten entnehmen sie bitte den Herstellerinformationen Ihres Gerätes.

Beachten Sie bei der Einrichtung die korrekte Konfiguration der E-Mail- und Kalenderanwendung. Auf Grund der hohen Anzahl von verschiedenen Geräten und Betriebssystemen können wir nur begrenzt gezielte Unterstützung leisten. Allgemeine Einrichtungshilfen finden Sie auch hier wieder im *Anleitungs[Wiki](#page-12-0)*, alternativ gibt es natürlich auch Hilfe in der IT-Sprechstunde.

## <span id="page-33-0"></span>**Kontodaten für Outlook und EAS**

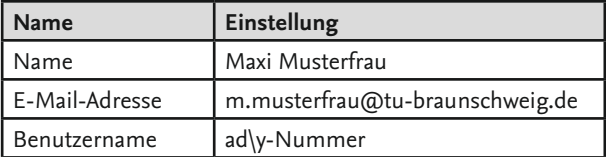

### **Kontodaten für IMAP und SMTP**

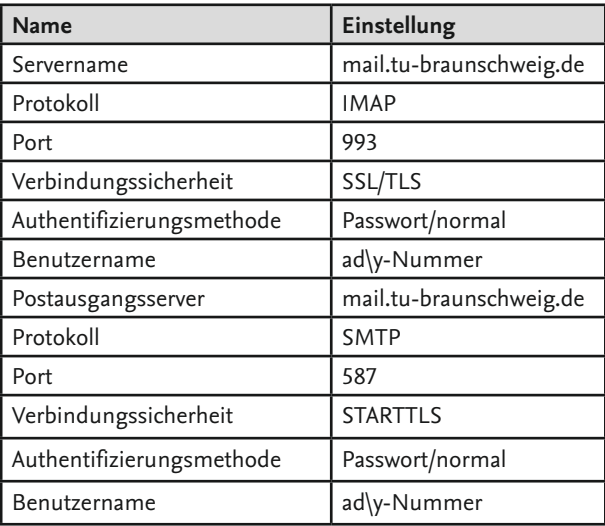

## <span id="page-34-0"></span>**Speichersysteme**

Egal ob Forschungs- oder Projektdateien, Skripte oder Klausuren – das Gauß-IT-Zentrum bietet weltweit erreichbare Speichersysteme.

## **cloud.TU**

Das Gauß-IT-Zentrum stellt unter folgender Adresse eine Nextcloud-Instanz zur Verfügung: *<https://cloud.tu-braunschweig.de/>* Diese "lokale Cloud" dient der Unterstützung von standortübergreifender Projektarbeit, der Zusammenarbeit mit externen Einrichtungen, als Möglichkeit des unkomplizierten Datentransfers und als persönlicher Datenspeicher.

Ihre Daten liegen sicher und datenschutzkonform auf einem Serversystem des Gauß-IT-Zentrums vor Ort in Braunschweig. Es stehen Ihnen 100 GB an Speicherplatz zur Verfügung.

Diese Cloud und die darin gesicherten Daten sind über verschiedene Wege erreichbar:

- · Über Webbrowser mit verschlüsselter HTTPS-Verbindung
- Synchronistations-Apps für alle gängigen Geräte und Betriebssysteme
- Unterstützung von zusätzlicher Verschlüsselungssoftware wie EncFS, Boxcryptor etc.
- WebDAV-Einbindung als zusätzliches Netzlaufwerk

Anleitung und Dokumentationen hierzu finden Sie in unserem *[AnleitungsWik](https://doku.rz.tu-bs.de/doku.php?id=server:nextcloud)i*.

### <span id="page-35-0"></span>**Home-Bereich**

Bei der Benutzung der Rechnersysteme in den Poolräumen des Gauß-IT-Zentrums werden sowohl die von Ihnen abgelegten Daten als auch Ihr Rechnerprofil in Ihrem Home-Bereich auf unseren Servern abgelegt.

In diesem System stehen Ihnen bis zu 2 GB Speicherplatz zur Verfügung.

Dieser Home-Bereich ist nach Anmeldung an unseren Poolraumrechnern unter dem Laufwerk U: und im kompletten Netzwerk des Campus verfügbar, kann aber auch per VPN von außen erreicht werden.

Anleitungen hierzu finden Sie im *[FAQ](#page-11-0) Bereich* oder im *[Anlei](https://doku.rz.tu-bs.de/doku.php?id=server:fileserver#file_server_adfs2rztu-bsde_fuer_homebereiche_der_benutzer)[tungsWiki](https://doku.rz.tu-bs.de/doku.php?id=server:fileserver#file_server_adfs2rztu-bsde_fuer_homebereiche_der_benutzer)*.

### **Fileserver Isilon**

Das Fileserver-System Isilon bietet den Einrichtungen, Instituten und Studierenden eine ausfallsichere, zentrale Datenhaltung. Dazu gehören die bereits erwähnten Home-Bereiche der Nutzerinnen und Nutzer, sowie Netzlaufwerke z. B. für Projektgruppen und Abteilungen.

Die Rechte für Zugriff auf diese geteilten Bereiche, z. B. im Rahmen von Studien- oder Abschlussarbeiten gewähren die Betreuer der jeweiligen Einrichtung.

Hinweise zum Einbinden und Zugriff hierauf finden Sie wie üblich im *[AnleitungsWiki](https://doku.rz.tu-bs.de/doku.php?id=server:fileserver)*.

## <span id="page-36-0"></span>**Campus**

In den Gebäuden und auf dem Campus der TU Braunschweig können Sie IT-Dienstleistungen nutzen. Wir halten Arbeitsräume mit Windows- oder Linux-PCs täglich für Sie bereit: im Altgebäude in der Pockelsstraße 4 und im Gauß-IT-Zentrum in der Hans-Sommer-Str. 65.

Die genauen Öffnungszeiten entnehmen Sie bitte der Fußzeile unserer *[Webseite](https://www.tu-braunschweig.de/it)*.

**In den Benutzerräumen ist Essen und Trinken sowie Telefonieren nicht gestattet, dies gilt ebenfalls für die Druckerräume.**

**Im Druckerraum ist das Warten auf die Fertigstellung von Ausdrucken nicht erlaubt.**

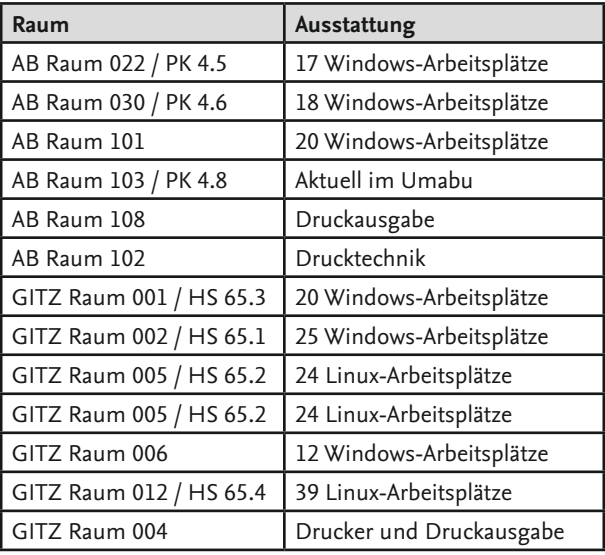

### **Räume und Ausstattung**

## <span id="page-37-0"></span>**Windows-Arbeitsplätze**

Wie in der vorangegangenen Tabelle aufgeführt, stellt das Gauß-IT-Zentrum an verschiedenen Standorten Windows-Arbeitsplätze in den entsprechenden Poolräumen zur Verfügung. Auf den Geräten kommt Windows 10 zum Einsatz. Zur Anmeldung verwenden Sie Ihre bereits zuvor beschriebene, vorhandene *[Benutzerkennung](#page-14-0)*.

- Sie haben keine Administratorrechte und dürfen keine eigene Software installieren. Ersatzweise können Sie portable Programmversionen nutzen.
- Die Arbeitsplätze können zur Benutzung des *[Drucksystems](#page-45-0)* verwendet werden.
- Auf den Geräten ist Ihr *[Homebereich](#page-35-0)* als Nutzerverzeichnis eingebunden.

### **Linux-Arbeitsplätze**

Wie bei den Windows-PCs können Sie mit Ihrer Benutzerkennung an den Linux-Arbeitsplätzen arbeiten. Die Benutzeroberfläche ist ähnlich aufgebaut wie bei Windows. Probieren Sie Linux aus und stellen Sie fest, wie einfach und intuitiv Sie damit zurechtkommen. Auf den Geräten kommt LibreOffice als Alternative zu Microsoft Office zum Einsatz.

Dieses Office Paket ist leider nicht vollständig kompatibel zur Microsoft Version, komplizierte Layouts können in seltenen Fällen falsch formatiert werden.

### **USB-Sticks**

Mit USB-Sticks lassen sich unkompliziert große Datenmengen transportieren. Leider werden diese häufig vergessen und sind heutzutage leider ein häufiger Ausbreitungsweg für Schadsoftware. Das ist ärgerlich, wenn wichtige Daten darauf gespeichert sind. Wir empfehlen Ihnen, Ihre Kontaktdaten

<span id="page-38-0"></span>auf dem Stick zu hinterlegen, sodass wir Sie benachrichtigen können, wenn ein ehrlicher Finder Ihren Stick im IT-Service-Desk abgibt. Nutzen Sie bitte daher als Alternative die von uns angebotene cloud.TU!

## **WI AN**

Die TU Braunschweig betreibt auch ein WLAN. Unsere WLAN-Dienste werden ständig an neue technische Erfordernisse angepasst, dies betrifft z.B. die flächendeckende Versorgung in den Gebäuden der TU, den Ausbau der Qualität und die Erschließung weiterer Räumlichkeiten und Gebäude.

Wie Sie einen WLAN-Zugang für Ihr Mobiltelefon, Tablet oder Laptop erfolgreich einrichten, erfahren Sie im Artikel *[eduroam](#page-39-0)*.

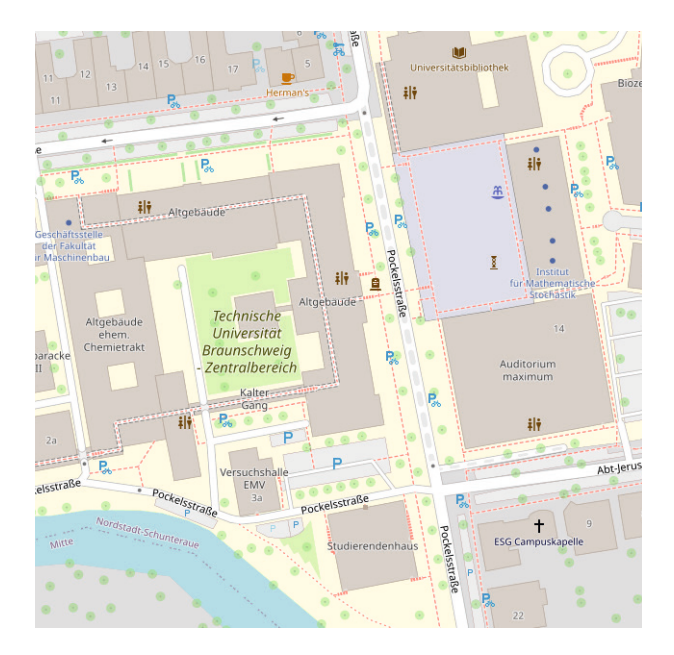

## <span id="page-39-0"></span>**Campusnetzwerk**

Die TU Braunschweig ermöglicht es Ihnen sich auf dem Campus vor Ort oder auch von unterwegs mit den Netzwerkressourcen der TU Braunschweig zu verbinden und damit auch auf lokale Dienste zuzugreifen.

## **eduroam – WLAN weltweit nutzen**

Die TU Braunschweig nimmt am eduroam-Projekt teil. Der Begriff "eduroam" steht für education roaming, gemeinsames Nutzen von Netzwerkressourcen. Wir gewähren Gästen anderer eduroam-Einrichtungen Zugriff auf unser WLAN-Netz. Umgekehrt können Sie mit Ihrer TU-Benutzerkennung und mit korrekt eingerichtetem WLAN weltweit bei allen eduroam-Teilnehmenden das dortige WLAN nutzen. Für die meisten Betriebssysteme können Sie unseren Installer nutzen, um WLAN korrekt und sicher einzurichten. (siehe *[AnleitungsWiki](https://doku.rz.tu-bs.de/doku.php?id=netz:wlan)*)

### **VPN – Virtual Private Network**

Einige Onlinedienste können Sie nur in Anspruch nehmen, wenn man Sie an Ihrer IP-Adresse als angehörige Person unserer Universität erkennt. Wichtige IT-Dienste sind z. B. Drucken von zu Hause aus, Portal-Dienste der Universitätsbibliothek, die Nutzung von Lizenzservern für wissenschaftliche Software und der Zugriff auf Ihren Homebereich. Mit dem Aufbau einer VPN-Verbindung stehen Ihnen diese Dienste auf einem abhörsicheren Datenkanal zur Verfügung.

Wir verwenden hierfür Cisco AnyConnect. Im *[AnleitungsWiki](https://doku.rz.tu-bs.de/doku.php?id=netz:vpn)* erfahren Sie worauf Sie bei der Installation achten müssen und wie Sie anschließend die Verbindung herstellen können.

## <span id="page-40-0"></span>**JoinNow**

Auf der Seite JoinNow finden Sie Links zu den Installationsprogrammen für alle gängigen Betriebssysteme und Mobilgeräte, sowie verschiedene Tools zur Nutzung Diagnose des WLANs an der TU Braunschweig. Wurde eduroam mit diesen Tools korrekt installiert, werden Sie auch an allen weiteren eduroam Standorten erfolgreich das WLAN vor Ort nutzen können. Bitte beachten Sie, dass ein fehlerfreier und kryptographisch sicherer Betrieb der eduroam-Verbindung, oft nur mit diesen Tools erreicht wird.

Wir unterstützen Sie gerne bei der Einrichtung eines WLAN-Zugangs für Ihr Mobiltelefon, Tablet oder Laptop. *[https://wlan.tu-braunschweig.de](http://wlan.tu-braunschweig.de)*

Für Gäste betreibt die Universität das Gast- und Konferenznetz "tubs-guest". Es ist jedoch nicht nur Gästen vorbehalten. In diesem WLAN können Sie sich als neues Mitglied der TU insbesondere zur Installation und Konfiguration von eduroam anmelden, um das Installationsprogramm oder die Konfigurationsanleitung zu nutzen. Im *[AnleitungsWiki](https://doku.rz.tu-bs.de/doku.php?id=netz:wlan)* halten wir bebilderte Anleitungen für Sie bereit.

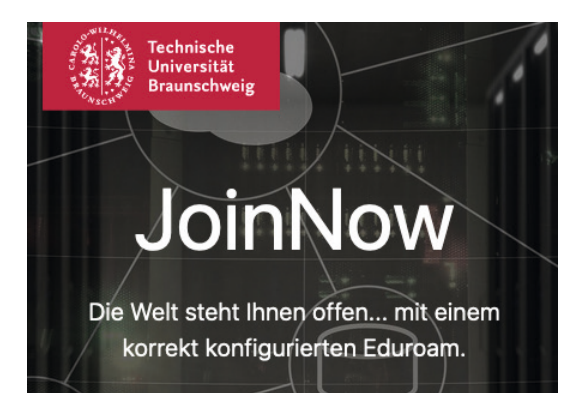

## <span id="page-41-0"></span>**Multimedia**

## **Verleih - Bearbeitung - Beratung**

Das Multimedia-Team unterstützt Sie bei allen Fragen rund um das Thema audiovisuelle Kommunikation. Von der Bereitstellung medientechnischer Betriebsmittel bis zur Postproduktion stehen wir Ihnen mit Rat und Tat zur Seite. Unsere Angebote sind für alle Studierenden unentgeltlich. Wir bieten:

- Verleih von Audio -, Foto- und Videoproduktionstechnik
- Arbeitsplätze für die Bearbeitung von Ton- und Filmproduktionen
- Unterstützung für die Präsentation multimedialer Inhalte

### **Geräteverleih**

Das Gauß-IT-Zentrum verleiht Ton- und Videoaufzeichnungsgeräte. Wir besprechen mit Ihnen, welche audiovisuellen Werkzeuge Ihren Produktionsanforderungen am besten entsprechen. Ist der Weg und der Einsatz der Mittel geklärt, können die gewählten Geräte ausgeliehen werden. Eine Einarbeitung in Bedienung und Umgang, sofern notwendig, kann in Form unseres Kursangebotes oder auch individuell erfolgen.

Bei Interesse wenden Sie sich bitte an:

*[multimedia@tu-braunschweig.de](mailto:multimedia%40tu-braunschweig.de%20?subject=)*

Die Fachkräfte dieses Bereiches helfen Ihnen bei Fragen oder Problemen gerne weiter.

## **A/V-Bearbeitung**

Im Gauß-IT-Zentrum kann an speziellen Arbeitsplätzen Audio- und Videomaterial bearbeitet werden. Das heißt, man kann zum Beispiel Szenen herausschneiden, es können Animationen, Standbilder und auch Texte an beliebigen Stellen

<span id="page-42-0"></span>hinzugefügt werden. In der Tonnachbearbeitung können Sprechertexte aufgezeichnet und unter den Film gelegt werden. Dies geschieht in einer schallgeschützten Sprecherkabine. Die Ausgabe in gängigen digitalen Formaten ist ebenfalls möglich.

## **Unterstützung bei Präsentationen**

Auch bei der Erstellung und Durchführung von Präsentationen können wir Sie unterstützen. Insbesondere die Auswahl der Präsentationsmedien unter Beachtung der jeweiligen Standards und Normen soll bei unserer Beratung im Mittelpunkt stehen. Sie erreichen den Bereich Multimedia unter *[multimedia@tu-braunschweig.de](mailto:multimedia%40tu-braunschweig.de%20?subject=)*

Weitere Informationen finden Sie auch in der StudIP Studiengruppe: "Multimedia: Medientechnik / Medieneinsatz (Gauß-IT-Zentrum)".

## <span id="page-43-0"></span>**Software und Campus-Lizenzen**

Bei vielen Softwareherstellern erhalten Sie als Studierende vergünstigte oder kostenfreie Software für Ihr Studium. Manche dieser Produkte können aber auch im Rahmen von speziellen Angeboten, z.B. als Bundle, günstiger sein. Ein Vergleich lohnt sich. In einigen Fällen hat die TU Braunschweig bereits Rahmenverträge geschlossen und ermöglicht so eine vergünstigte oder campusinterne kostenfreie Nutzung. Achten Sie bei der Auswahl der Software darauf, in welcher Sprache und für welches Betriebssystem sie angeboten wird. Prüfen Sie vorher, ob Ihr eigener PC alle Voraussetzungen der ausgewählten Software unterstützt. Bedarf es z. B. Betriebssystemupdates, um aktuelle Programmversionen erfolgreich installieren zu können?

**Grundsätzlich sollten Sie vor jeder Software-Installation eine Datensicherung ausführen.**

### **Wissenschaftliche Software**

Bei technisch-wissenschaftlicher Software gibt es verschiedene Nutzungsmöglichkeiten. Zum einen gibt es sie als Einzelplatzlizenz, die nur für eine einzige Installation gültig ist. Zum anderen betreibt das Gauß-IT-Zentrum Lizenzserver, die die Nutzung von technisch-wissenschaftlicher Software auf vielen Installationen ermöglichen.

Hierfür müssen Sie dem Campusnertzwerk verbunden sein, entweder lokal über LAN oder WLAN oder von außerhalb per VPN.

Auf unseren Webseiten finden Sie eine Übersicht, welche Software Sie in welcher Lizenzform nutzen können. Einige Softwarepakete sind aus Studienqualitätsmitteln finanziert und für Studierende kostenfrei. Da das Thema technisch-wissenschaftliche Software sehr komplex ist, bieten wir Ihnen bei

<span id="page-44-0"></span>Fragen Beratung und Installationsunterstützung in der IT-Sprechstunde an.

Die aktuelle Liste verfügbarer Software und weitere Installationshinweise, sowie Infomationen zu den verwendeten Lizenzen erhalten Sie unter: *<https://www.tu-braunschweig.de/it/software>*

Bitte beachten Sie, dass Sie den Bereich für die Installationsdateien und Lizenzinformationen "Campus-Software" nur aus dem Campusnetz (auch per VPN) und nach Anmeldung an der Webseite erreichen können.

### **Instituts-Lizenzen**

Einige Institute betreiben eigene Lizenzserver oder bieten eigene Softwarepakete an. In diesen Fällen erhalten Sie z. B. im Rahmen einer Studien- oder Abschlussarbeiten eine Zugangsberechtigung vom betreuenden Institut, um die Software benutzen zu können.

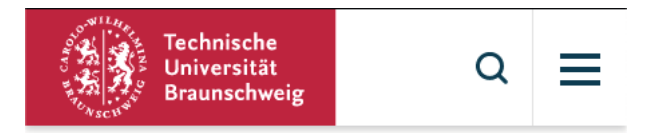

 $\hat{\Omega}$  > Struktur > Einrichtungen > Gauß-IT-Zentrum

### Software

#### Campus-Software

Das Downloadportal Campus-Software ist nur aus dem TU-Netz (vor Ort oder VPN) erreichbar. Hier werden Ihnen sowohl wissenschaftliche Anwendungen, als auch weitere Programme zum Download angeboten.

## <span id="page-45-0"></span>**Druckservice**

Das Gauß-IT-Zentrum stellt für Sie ein Drucksystem bereit, mit dem studienrelevante Ausdrucke in unterschiedlicher Qualität, Durchsatzleistung und Papiergröße gedruckt werden können. Dieses Drucksystem kann von den studentischen Arbeitsplatzrechnern und per VPN von zu Hause oder unterwegs erreicht werden. Die Druckaufträge werden dann je nach gewähltem Druckerstandort ausgedruckt, sortiert und nach Nutzernamen ausgelegt.

Es werden fogende Drucker angeboten:

- Schwarz-Weiß-Drucker (Normalpapier) für DIN A4 und DIN  $A<sub>3</sub>$
- Schwarz-Weiß-Drucker (Recyclingpapier) für DIN A4 und DIN A3
- Farbdrucker für DIN A4 und DIN A3
- Großformatdrucker (Farbe bis DIN A0)

Zustzlich stellen wir auch SLA Photolithografie 3D-Drucker mit dem Bauvolumen 140 mm x 140 mm x 170 mm zur Verfügung.

In den folgenden Abschnitten möchten wir kurz auf die Technik und deren Verwendung eingehen, um Ihnen ein erfolgreiches Drucken zu ermöglichen

**Drucker (auch Großformat- und 3D-Drucker) dürfen nicht für private Druckaufträge genutzt werden. Die Geräte unterliegen wie alle anderen IT-Einrichtungen der TU der Nutzungsordnung und sind daher nur im Rahmen von Studium, Forschung und Lehre nutzbar. Auch wenn das Gauß-IT-Zentrum für Druckerzeugnisse Kosten erhebt, kann daraus kein Anspruch auf private Nutzung der Geräte abgeleitet werden.**

## <span id="page-46-0"></span>**Technik**

Das Gauß-IT-Zentrum betreibt ein System zur Druckkostenabrechnung. Mehrere baugleiche Drucker können damit zu einem Verbund oder Cluster zusammengefasst werden. Im Anhang finden Sie eine Tabelle mit Einzelheiten. Wenn Druckaufträge an einen Verbund geschickt werden, z. B. an den palt102s10, dann verteilt das System die eingehenden Druckaufträge gleichmäßig auf mehrere Drucker. Das hat für Sie zur Folge, dass Ihre Aufträge von verschiedenen Druckern verarbeitet werden können und nicht unbedingt in der Reihenfolge des Absendens fertig werden müssen.

Bitte stimmen Sie sehr große Aufträge (über 150 Seiten oder 50 MB Dateigröße) mit dem IT-Service-Desk ab! Umfangreiche Druckaufträge können die Performance des gesamten Drucksystems negativ beeinflussen. Daher behalten wir uns vor, solche Aufträge zu unterbrechen oder hinten anzustellen.

### **Druckkonto**

Das Druck- und Abrechungssystem verwaltet Ihre Druckkosten über zwei Konten. Das Konto namens "Zuschuss" enthält Ihren Lehr- und Lernmittelzuschuss, das Konto namens "Person" verwaltet Ihre Einzahlungen.

Damit Sie drucken können, brauchen Sie ausreichendes Guthaben. Den aktuellen Stand Ihres Druckkontos sehen Sie in dem roten Fenster "Druck-Guthaben" nach Anmeldung auf dem Desktop des Poolrechners. Wenn Sie drucken, wird zunächst das Zuschussguthaben verwendet, danach Ihr eingezahltes Guthaben.

Reklamationen über den Stand Ihres Druckkontos sind in der Regel bis zwei Monate nach Ende des jeweiligen Semesters möglich.

## <span id="page-47-0"></span>**Lehr- und Lernmittelzuschuss**

Alle Studierenden der TU Braunschweig erhalten zur Erstimmatrikulation einen Druckkostenzuschuss von 20€. Dieses Guthaben ist personenengebunden, nicht übertragbar und kann ausschließlich für die Druckdienstleistungen genutzt werden.

## **Einzahlung**

Eine Einzahlung auf Ihr persönliches Druckkonto ist mit Ihrer TUcard möglich. Dazu stehen die Druckkontenumbucher im Gauß-IT-Zentrum und im Altgebäude in der Pockelsstraße zur Verfügung (siehe Zahlungsmittel und Einzahlungsgeräte).

## **Druckstatus**

Den Status Ihrer Druckaufträge können Sie nach dem Absenden [hier](https://rzprtacc.rz.tu-bs.de:9192/user) einsehen.

## **Preise und Papier**

Die Preisliste für Druckdienste finden Sie im *[AnleitungsWik](https://doku.rz.tu-bs.de/doku.php?id=drucken:preisliste)*i. Erläuterungen zu den verwendeten Papieren finden Sie *[hier](#page-55-0)*[.](https://doku.rz.tu-bs.de/doku.php?id=drucken:preisliste)

## **3D-Druck**

Der 3D-Druck von Gegenständen, z. B. Bau- oder Modellteilen mit SLA Photolithografie kann bei uns im Hause beauftragt werden. Die Objekte müssen dazu im .stl oder .obj Format vorliegen und können über das Drucksystem, insbesondere auch über verfügbare Institutskonten, abgerechnet werden. Informationen hierzu gibt es unter: *[rz-hww@tu-braunschweig.de](mailto:rz-hww%40tu-braunschweig.de%20?subject=)* 

## <span id="page-48-0"></span>**Reklamationen**

Eine Reklamation von fehlerhaften Ausdrucken ist bis 15 Arbeitstage nach dem Druck möglich. Suchen Sie dennoch bitte zeitnah der IT-Service-Desk vor Ort auf. Ein Vorlegen der Fehldrucke und Deckblätter bzw. der ungeschnittenen Großformate ist notwendig.

Eine Reklamation von fehlenden (nicht ausgeführten) Ausdrucken ist nur innerhalb der Abholfrist von zwei Werktagen möglich.

Fehldrucke, die aufgrund technischer Defekte entstanden sind, werden selbstverständlich erstattet, Fehldrucke aufgrund von Benutzerfehlern nicht.

Eine Gutschrift wird in der Regel innerhalb von zwei Arbeitstagen bearbeitet.

## **Umweltschutz**

Der beste Umweltschutz ist nicht zu drucken, sondern auf einem Reader, Tablet o. ä. zu lesen. Leider ist das nicht immer sinnvoll oder möglich. Auf Grund der hohen Nachfrage gibt es für diese Fälle im Altgebäude mittlerweile drei und im Gauß-IT-Zentrum zwei S/W-Drucker mit Recyclingpapier. Diese Druckerverbünde (...eco) sind in den Poolräumen auch als Standard eingerichtet.

Schonen Sie unsere Umwelt!

## <span id="page-49-0"></span>**Erfolgreich Drucken**

Sie nutzen gemeinsam mit mehr als 26.000 Personen das Drucksystem des Gauß-IT-Zentrums, das über ca. 25 Drucker an verschiedenen Standorten verfügt. Daher ist das Druckverhalten anders, als Sie es von einem Einzelplatzdrucker gewohnt sind. Wartezeiten bis zu 30 Minuten sind normal, zu Semesterbeginn aufgrund des hohen Druckaufkommens auch deutlich länger. Wir betreiben unsere Drucker nicht als Hochverfügbarkeitssystem, so dass wir Störungen nicht immer sofort beseitigen können.

Was bedeutet das für Sie als Studierenden?

- Senden Sie Ihre Druckaufträge frühzeitig ab, besonders bei Abgabeterminen!
- Drucken Sie zu Semesterbeginn nur das Nötigste (nicht das ganze Skript, sondern nur den Anfang).
- Senden Sie Ihre Druckaufträge in den Randzeiten; wir haben bis spät abends und auch am Wochenende geöffnet.
- Besonders ungünstig zum Drucken sind die Pausen zwischen zwei Vorlesungen, weil dann viele Studierende ihre Druckaufträge abschicken.

## **Drucken leicht gemacht**

Unser Leitfaden "*[Drucken leicht gemach](https://doku.rz.tu-bs.de/doku.php?id=drucken:druckanleitung)*t" erklärt Ihnen mit Beispielen, wie Sie unser Drucksystem erfolgreich nutzen können.

## **Druckdialog**

Wenn Sie einen Druckauftrag an unser System senden, erscheint zunächst der Druckdialog Ihres Programms.

Wählen Sie als Erstes den Drucker aus und machen Sie erst dann alle weiteren Einstellungen wie z. B. Papierformat usw.

<span id="page-50-0"></span>Im Zweifelsfall fragen Sie im IT-Service- Desk, denn Fehldrucke aufgrund falscher Einstellungen sind kein Reklamationsgrund.

Nach Absenden des Druckauftrags meldet sich das Abrechungsprogramm und erwartet Ihre Anmeldung am Drucksystem. Im nächsten Schritt bekommen Sie angezeigt, wie teuer Ihr Druckauftrag sein wird. Wenn Sie diesen Preis bestätigen, wird Ihr Druckauftrag ausgeführt. Danach ist es nicht mehr möglich, den Druckauftrag zurückzunehmen oder abzubrechen.

Zum Abschluss teilt das Drucksystem mit, dass Ihr Auftrag angenommen wurde und am ausgewählten Drucker ausgeführt wird.

Im Dialogfenster der Drucksoftware PaperCut finden Sie auch einen Link zu Ihrem aktuellen Druckstatus.

## **Drucken vom eigenen PC oder Laptop**

Zum Drucken benötigen Sie zum einen die Abrechnungssoftware, die die Verbindung zu Ihrem Druckkonto aufbaut, zum anderen spezielle Druckertreiber, die zu unserem Drucksystem passen. Die Installationsanleitungen finden Sie im *[Anlei](https://doku.rz.tu-bs.de/doku.php?id=drucken:drucken)[tungswiki](https://doku.rz.tu-bs.de/doku.php?id=drucken:drucken)*. Wenn Sie sich nicht in unserem Campus-Netz befinden, benötigen Sie zum Drucken zusätzlich eine VPN-Verbindung.

Alternativ wird auf den kommenden Seiten auch das treiberlose Webprinting vorgestellt, dort können Sie unkompliziert s/w-Druckaufträge direkt im Browser abgesenden, ohne die Drucker oder Abrechnungssoftware installieren zu müssen.

## <span id="page-51-0"></span>**Druckernamen**

Unsere Druckernamen setzen sich zusammen aus mehreren Komponenten:

- Art des Druckers **p** = Printer | **pl** = Großformatdrucker (Plotter)
- Gebäude **zent** = Gauß-IT-Zentrum | **alt** = Altgebäude
- Raum-Nr.
- Papierqualität

```
c / ct = Farb(Color)-Drucker | s = S/W-Drucker | e = Entwurf-
spapier | f = Fotopapier (seidenmatt) | m = mattes (gestri-
chenes) Papier
```
- Numerische Geräte-ID zur Unterscheidung
- eco (wenn Recycling-Papier verwendet wird)

**pzent004c20** ist ein Farbdruckerverbund aus in diesem Falle zwei Druckern c21 und c22 im Gauß-IT-Zentrum, Raum 004 **plalt108f11** ist ein Großformatdrucker mit Fotopapier im Altgebäude, Raum 108

## **Großformate**

Am besten speichern Sie Ihr Dokument als PDF-Datei und öffnen diese dann mit dem Adobe oder Foxit Reader. Mit "Eigenschaften" und "Erweitert" können Sie zwischen verschiedenen Papierformaten wählen. Im Druckdialog wird dann in der Vorschau die Papiergröße und Ausrichtung angezeigt. Für den Druck von Sonderformaten wenden Sie sich bitte an den IT-Service-Desk im Gauß-IT-Zentrum.

## <span id="page-52-0"></span>**Schriften und Formeln**

Sollte Ihr Druckauftrag nur teilweise ausgeführt oder Sonderzeichen falsch dargestellt worden sein, dann liegt dies häufig an abweichenden Schriftarten. Falls nicht angewählt, ändern Sie bitte in den Druckeinstellungen unter True-Type-Schriftart den Punkt "Als Softfont in den Drucker laden".

## **Druckausgabe**

Nach erfolgreicher Übertragung und Verarbeitung durch das Drucksystem werden die Druckaufträge ausgegeben. Dies geschieht z. B. im Altgebäude Raum 108 in geordneter Form, d. h. fertige Aufträge werden dort nach y-Nummern sortiert in regelmäßigen Abständen durch Personal des IT-Service-Desks ausgelegt.

Im Gauß-IT-Zentrum findet die Ausgabe im Druckerraum 004 direkt statt. Warten Sie bitte dennoch nicht zu lange im Druckerraum auf die Fertigstellung ihres Druckauftrags: zu viel "Publikum" führt oft zu Unordnung.

## **Papierschneidegeräte**

In Foyer des Gauß-IT-Zentrum und in Raum 108 im Altgebäude stehen Papierschneidegeräte bis DIN A0 zur Verfügung. Bitte beachten Sie, dass in den Rollenschneider immer nur ein Blatt Papier eingelegt werden darf! Der Schieber am Schneidegerät lässt sich ganz leicht bewegen. Sollte dies einmal nicht der Fall sein, wenden Sie sich an den IT-Service-Desk! Das Benutzen eines verkanteten Schiebers führt zu unsauberen Schnittkanten und schlimmstenfalls zu einem Geräteschaden.

#### **Gehen Sie bitte sorgfältig mit diesen Geräten um!**

## <span id="page-53-0"></span>**Laminieren**

Gegen Kostenerstattung laminieren wir Ihre fertig zugeschnittenen Ausdrucke. Bitte beachten Sie, dass Ausdrucke 24 Stunden trocknen müssen, bevor sie von uns laminiert werden können.

Senden Sie bitte vorab Ihren Laminierauftrag per E-Mail an *[laminieren@tu-braunschweig.de.](mailto:laminieren%40tu-braunschweig.de?subject=)* Damit wir Sie als Angehörigen der TU erkennen, senden Sie uns den Auftrag unbedingt von Ihrem E-Mail-Konto an der TU-Braunschweig. Einzelheiten über die benötigten Angaben entnehmen Sie unser Webseite unter *[Druckdienste – Laminieren](https://www.tu-braunschweig.de/it/druckdienste)*.

Wenn Ihre Ausdrucke bis mittags gebracht werden, können Sie sie in der Regel am nächsten Tag laminiert abholen.

## **Druckauftrag wird nicht ausgeführt**

Das kann verschiedene Gründe haben, hier einige häufige Ursachen:

- Ungenügendes Guthaben des Druckkontos
- Mehrseitiges Dokument auf Großformatdrucker
- Zu viele Seiten im Druckauftrag (>250)
- Komplexer bzw. komprimierter Druckauftrag ist nach Verarbeitung auf dem Server zu groß

Bitte folgen Sie in diesen Fällen unserem Leitfaden erneut, oder wenden Sie sich bitte an den IT-Service-Desk.

## <span id="page-54-0"></span>**Druckertabelle**

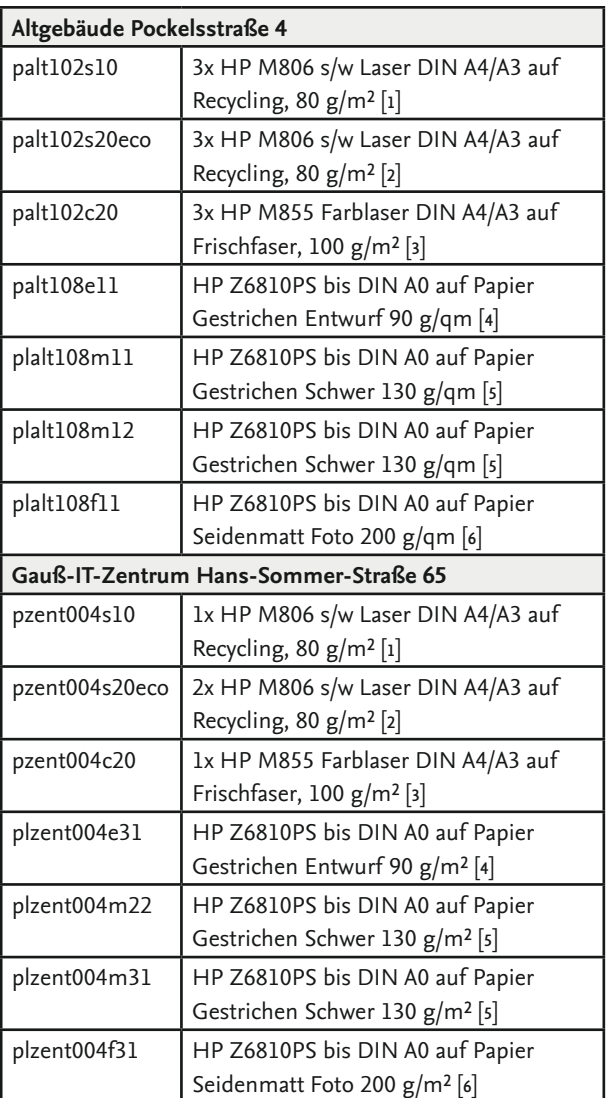

## <span id="page-55-0"></span>**Papier**

Das Gauß-IT-Zentrum verwendet Recyclingpapier oder vollständig FSC und PEFC zertifiziertes Papier.

- [1] 100% Recyclingpapier, CO<sub>2</sub>-Neutral, FSC, Ecolabel, Weiße 104 ISO, alterungsbeständig nach DIN 6738
- [2] 100% Recyclingpapier, Blauer Engel, chlorfrei, Weiße 90, alterungsbeständig nach DIN 6738
- [3] Frischfaserpapier, chlorfrei, FSC, Ecolabel, Weiße 111, hochsatiniert, archivierungsfähig nach ISO 9706 und NEN 2728
- [4] Entwurfspapier, FSC, PEFC, Weiße 101
- [5] Gestrichenes Mittelschweres Papier, FSC, PEFC, Weiße 101
- [6] Seidenmattes Fotopapier, FSC, PEFC, Weiße 99

## <span id="page-56-0"></span>**Webprinting**

### **Treiberloses Drucken**

Mit dem neuen Projekt zum treiberlosen Drucken, können Sie Drucker am Standort des Gauß-IT-Zentrums in der Hans-Sommer-Straße auch bequem ohne Treiberinstallation per Webbrowser nutzen. Auch hier wird natürlich ein gültiger Account mit Guthaben oder Druckberechtigungen für eine Einrichtung oder Abteilung benötigt.

Die Anmeldung erfolgt am Abrechnungssystem selber: auf der Webseite der *[Druckdienste](https://www.tu-braunschweig.de/it/druckdienste)*. Dort Angemeldet, wählen Sie bitte den Eintrag "Online-Druck".

Wir arbeiten daran demnächst die Großformat- und Pooldrucker in der Pockelsstraße anzubieten.

Die verfügbaren Drucker sind in diesem System nach Parametern gelistet: z. B. one-sided, two-sided, long oder short edge. Letzteres beschreibt den verwendeten Seitenumbruch.

Two-sided-long-edge sollte für den der gewohnten Seitenumbruch bei der zweiseitigen Hochformatausrichtung gewählten werden. Die Auswahl two-sided-long-edge empfiehlt sich z. B. für den Druck von Foliensätzen im Querformat.

Die Druckaufträge werden als PDF übermittelt und dann unverändert nach den Parametern des gewählten Druckers verarbeitet. Möchten Sie z. B. mehrere Folien auf eine Seite Drucken, müssen Sie vorher das Dokument als PDF mit diesem Layout neu speichern.

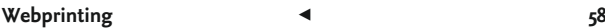

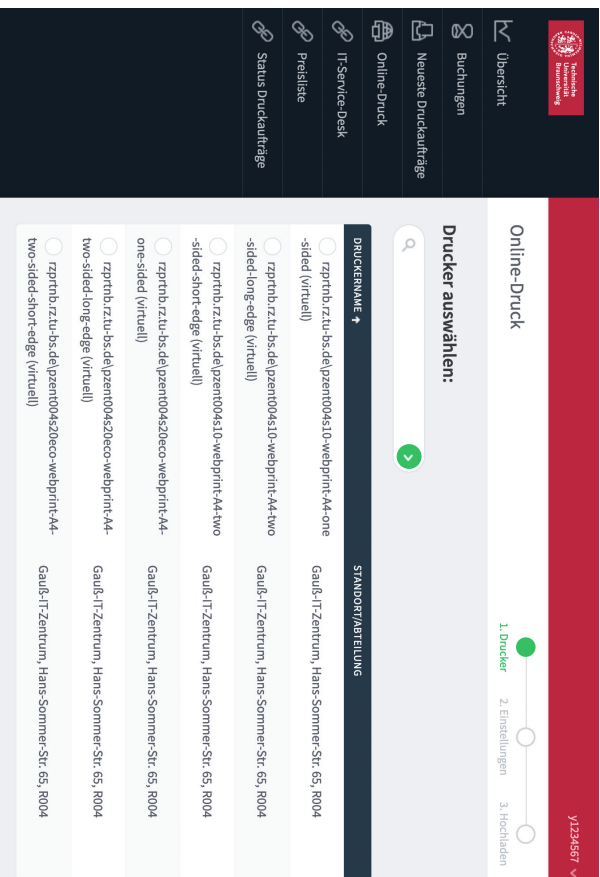

## <span id="page-58-0"></span>**Sonstiges**

## **Handbücher**

Wir halten qualitativ hochwertige, preisgünstige Handbücher aus dem LUIS Hannover zum Erwerb bereit. Diese befassen sich unter anderem mit der Benutzung wissenschaftlicher Software wie z. B. Matlab, oder Textsatz und Office-Software: LaTeX, Word, Excel u. a.

Die Bezahlung erfolgt bequem mit dem Guthaben der TUcard.

Eine ausführliche Liste der üblich verfügbaren Handbücher entnehmen Sie bitte dem *[AnleitungsWiki](https://doku.rz.tu-bs.de/doku.php?id=handbuecher:handbuecher-sdesk)*.

## **Software**

SPSS-Einzelplatzlizenzen können Sie vor Ort erwerben. Weitere Installationsdateien für wissenschaftliche Software finden Sie im bereits erwähnten *[Softwareportal](#page-43-0)*.

**Bitte beachten Sie die Kassenzeiten!**

## **Ausleihe DVD-Laufwerke**

Die meisten Notebooks und Rechner besitzen heutzutage keine optischen Laufwerke mehr.

Dennoch ist es oftmals noch nötig auf alte Daten zuzugreifen oder bei Abgaben, wie z. B. Bachelor- und Masterarbeiten einen Datensatz auf einem Datenträger einzureichen. Für diese Zwecke stellen wir vor Ort DVD-Brenner zur Ausleihe zur Verfügung.

## <span id="page-59-0"></span>**Hiwi-Jobs**

One more thing...

Sie finden diese Themen spannend und Sie möchten hre Kommilitoninnen und Kommilitonen bei der Nutzung unserer Dienste unterstützen?

Wir bieten Hiwi-Jobs in unserem IT-Service-Desk an. Schauen Sie doch mal im *[Stellenmarkt](https://www.tu-braunschweig.de/stellenmarkt)* der TU vorbei!

## <span id="page-60-0"></span>**Linkliste**

- ➥ *[Anleitungswiki](https://doku.rz.tu-bs.de/doku.php)*
- ➥ *[Benutzerdatendienst](https://www.tu-braunschweig.de/it/meine-daten)*
- ➥ *[Beratungsnavi](https://www.tu-braunschweig.de/beratungsnavi)*
- ➥ *[Downloadbreich](https://www.tu-braunschweig.de/it/software) IT*
- ➥ *[Druckverwaltung und Webprint](https://www.tu-braunschweig.de/it/druckdienste)*
- ➥ *[Gauß-IT-Zentrum](https://www.tu-braunschweig.de/it)*
- ➥ *[Immatrikulationsamt](https://www.tu-braunschweig.de/i-amt)*
- ➥ *[International House](https://www.tu-braunschweig.de/international)*
- ➥ *[IT-Service-Desk](https://www.tu-braunschweig.de/it/service-desk/)*
- ➥ *[IT-Sicherheit](https://www.tu-braunschweig.de/it-sicherheit/)*
- ➥ *[IT-Sprechstunde](https://www.tu-braunschweig.de/it/service-desk/it-sprechstunde)*
- ➥ *[Mensa](https://www.tu-braunschweig.de/mensa)*
- ➥ *[Nutzungsordnung](https://www.tu-braunschweig.de/it/ordnungen)*
- ➥ *[Passwort ändern oder zurücksetzen](https://www.tu-braunschweig.de/it/passwort-aendern)*
- ➥ *[Stellenmarkt](https://www.tu-braunschweig.de/stellenmarkt)*
- ➥ *[Stud.IP](https://studip.tu-braunschweig.de/)*
- ➥ *[Studienservce-Center](https://www.tu-braunschweig.de/sc)*
- ➥ *[Ticketsystem](https://otrs.rz.tu-bs.de/external)*
- ➥ *[TUcard](https://www.tu-braunschweig.de/tucard/)*
- ➥ *[TUconnect](https://connect.tu-braunschweig.de/)*
- ➥ *[Uni-Bibliothek](https://www.tu-braunschweig.de/ub/)*
- ➥ *[Webmail](https://mail.tu-braunschweig.de/)*
- ➥ *[WLAN-Portal](https://wlan.tu-braunschweig.de/)*
- ➥ *[y-Nummer freischalten](https://www.tu-braunschweig.de/it/y-nummer)*

## <span id="page-62-0"></span>**"Goldene Regeln" IT-Sicherheit**

- 1. Update! Update! Update! Halten Sie Ihre Software, Ihr Betriebssystem und insbesondere Ihren Virenscanner auf allen Ihren Geräten immer aktuell.
- 2. Nutzen Sie wenn möglich und sinnvoll für verschiedene Seiten verschiedene Benutzernamen (E-Mail-Adressen).
- 3. Nutzen Sie für jeden Zugang (Konto, E-Mail, ...) jeweils ein verschiedenes, sicheres Passwort!
- 4. Klicken Sie nie auf "OK", "Weiter", "Ja", "Einverstanden" oder "Akzeptieren" etc., ohne vorher gelesen und nachgedacht zu haben.
- 5. "Kostenlos" ist oft teuer: Sie bezahlen mit Ihren Daten!
- 6. Daher verbreiten Sie Ihre Daten mit Bedacht: Nicht immer muss jedes Online-Formularfeld befüllt werden.
- 7. Eine E-Mail ist wie eine Postkarte, nicht wie ein Brief!
- 8. Achten Sie bei jeder E-Mail und bei jeder Webseite auf die Links und die Anhänge: nicht einfach klicken, erst schauen! - Phishing und Erpressungs-Trojaner sind ganz groß in Mode!
- 9. Je wachsamer wir sind, desto raffinierter aber auch die Tricks.
- 10. Informieren Sie sich!
- 11. Aktivieren Sie immer einen Bildschirmschoner mit Passwortschutz (z. B. bei Windows: "Windows"-Taste+"L"),

wenn Sie den Rechner verlassen, und sei es noch so kurz!

- 12. Arbeiten Sie nicht als "Administrator", sondern als normaler Anwender. Deaktivieren oder löschen Sie alle Anwendungen und Dienste, die Sie nicht brauchen. Was nicht da ist, kann nicht angegriffen werden.
- 13. "Automatisch" ist nicht automatisch gut! Stellen Sie das automatische Verbinden mit "bekannten" WLANs ab (siehe Vortrag WLAN-Sicherheit im IT-Sicherheit-Portal).
- 14. Backup! Backup! Backup! Sichern Sie oft und regelmäßig Ihre Daten an einem zusätzlichen Ort - es ist Ihre einzige Versicherung gegen Erpressungstrojaner - und Hardware-Ausfälle.

Besuchen Sie uns im Internet für weitere, ausführliche Tipps und Anleitungen rund um IT-Sicherheit, Passwortfragen und sicherer Software.

*[https://www.tu-braunschweig.de/it-sicherheit](https://www.tu-braunschweig.de/it-sicherheit/)/*

# <span id="page-64-0"></span>**Stichwortregister**

#### **A**

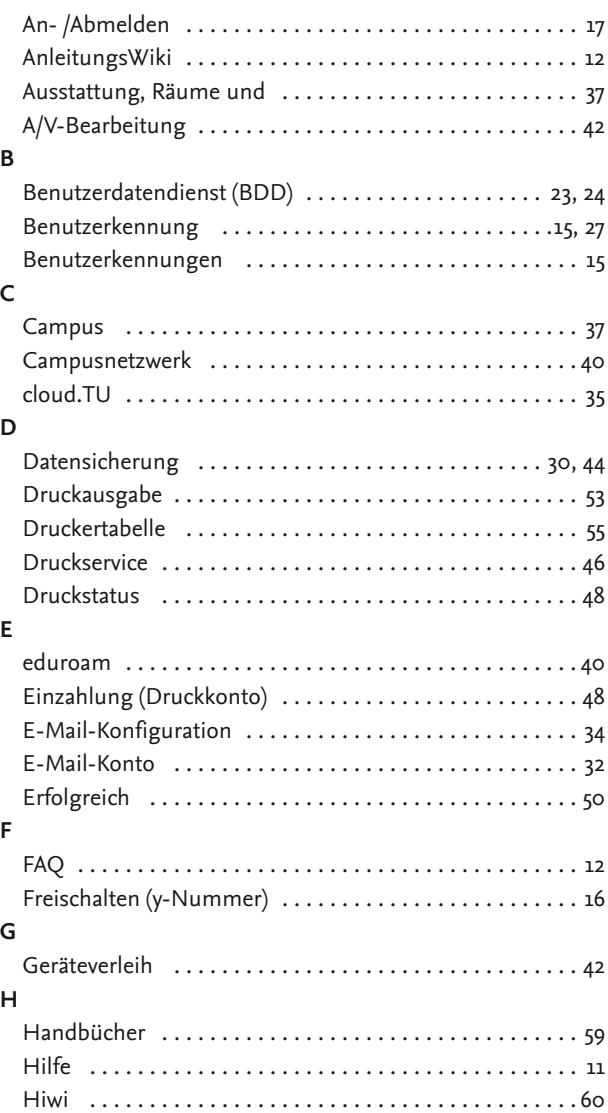

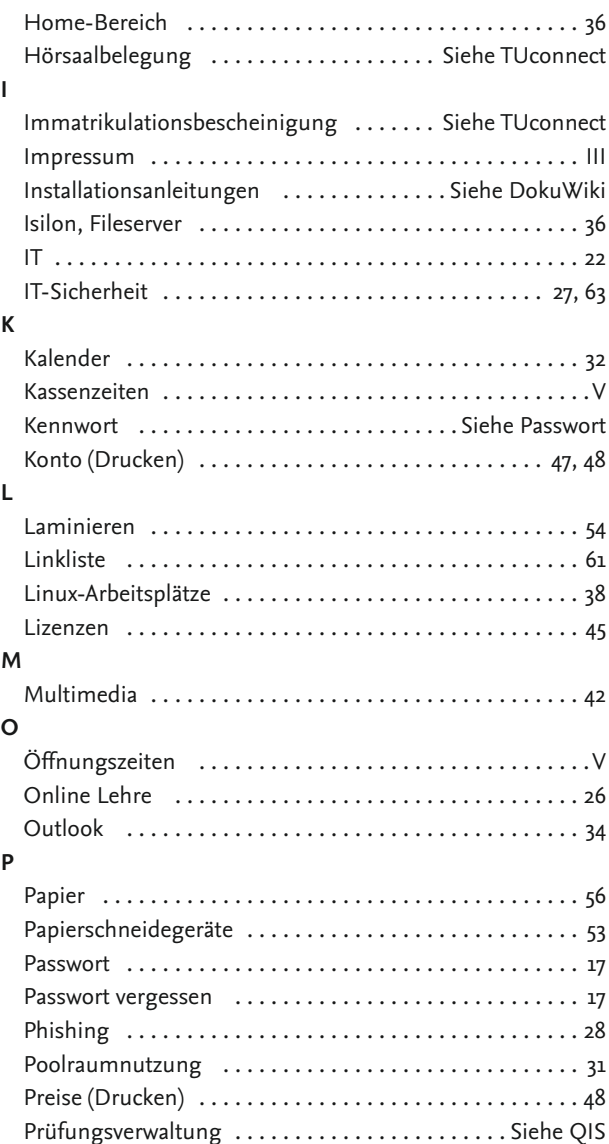

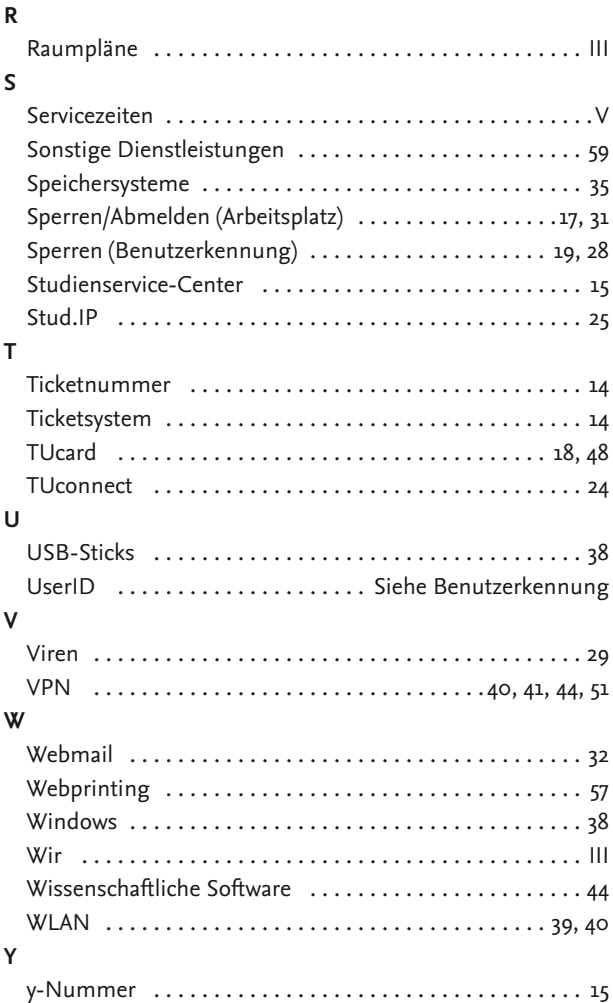

## **Raumpläne**

<span id="page-67-0"></span>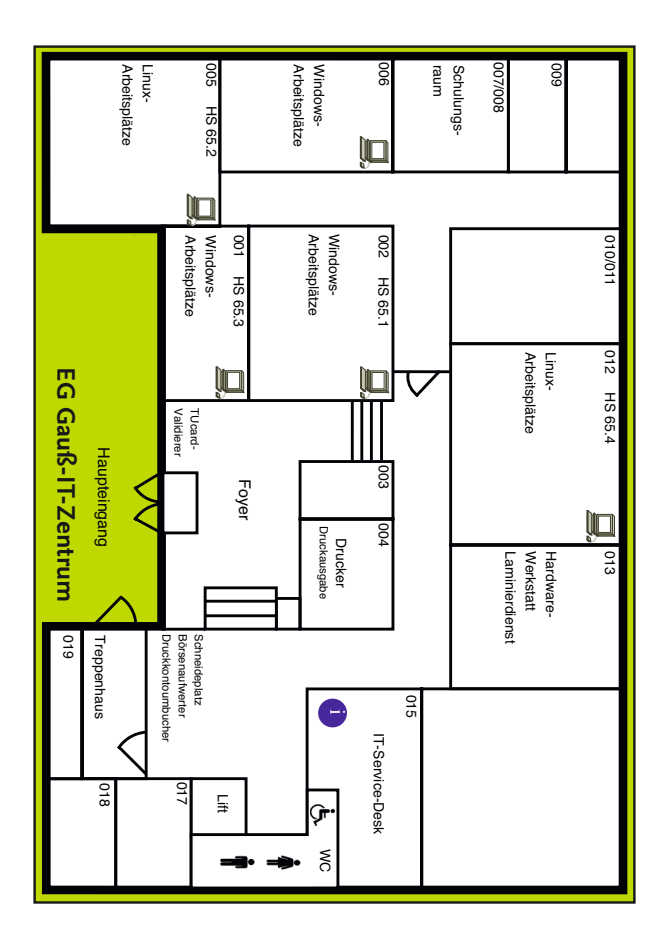

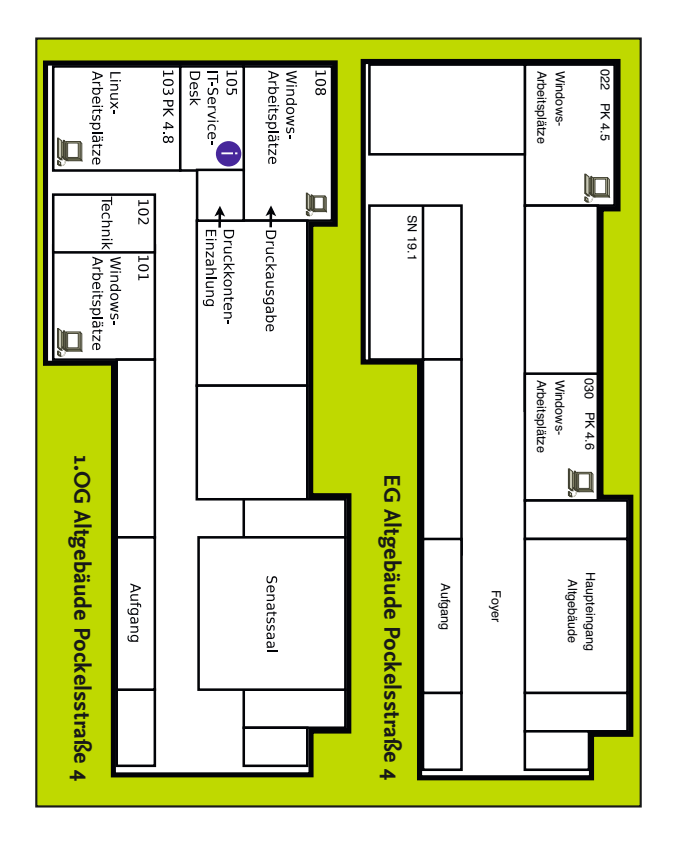

# <span id="page-69-0"></span>**IT-Service-Desk**

**E-Mail** [it-service-desk@tu-braunschweig.de](mailto:it-service-desk%40tu-braunschweig.de?subject=) **Telefon**(+49) 531 391 – 55 555

#### **Standorte**

**Gauß-IT-Zentrum** Hans-Sommer-Straße 65 Raum 015 EG 38106 Braunschweig

**Servicezeiten**

Mo – Fr  $8.00 - 20.00$  Uhr Sa & So 10.00 – 15.30 Uhr **Altgebäude** Pockelsstraße 4 Raum 105 / 1. OG 38106 Braunschweig

Mo – Fr 9.00 – 22.00 Uhr Sa 10.00 – 15.30 Uhr

Gebäude geschlossen!